### **Сервис Web - интерфейс**

Сервис **«Web-интерфейс»** предназначен для HR-менеджеров и линейных менеджеров компании, работающих с проектами внутреннего и внешнего подбора через Web-браузер.

Web-интерфейс доступен по адресу https[://названиекомпании.](https://названиекомпании.experium.me/)experium.me (например, [https://geliosoft.experium.me\)](https://geliosoft.experium.me/).

#### **Для входа в Web-интерфейс,**

необходимо использовать логин и пароль своей учетной записи в Experium (Рис. 1).

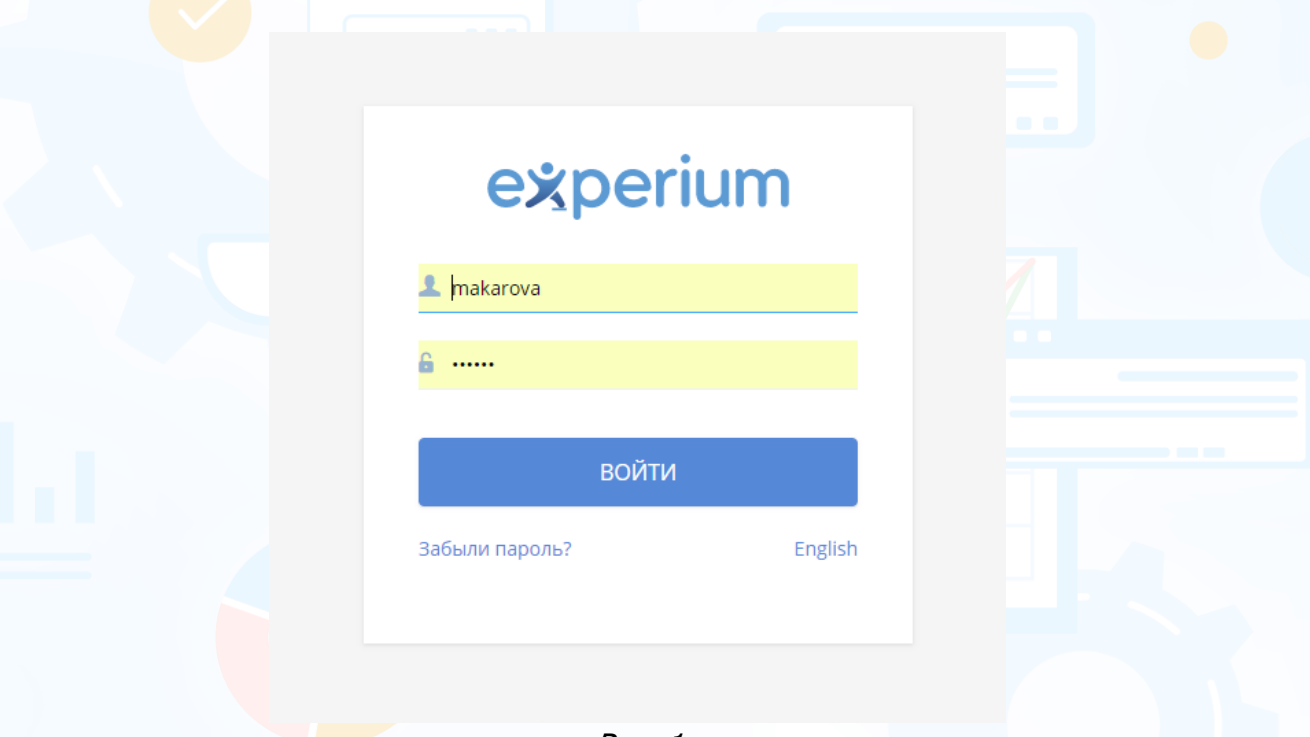

Рис. 1

Web-интерфейс для HR-менеджеров функционально отличается от Webинтерфейса для линейных менеджеров.

**Web-интерфейс для HR-менеджеров** включает следующие функции (Рис. 2):

- что не сделано;
- портфель проектов Рекрутмент;
- портфель проектов МАП;
- календарь.

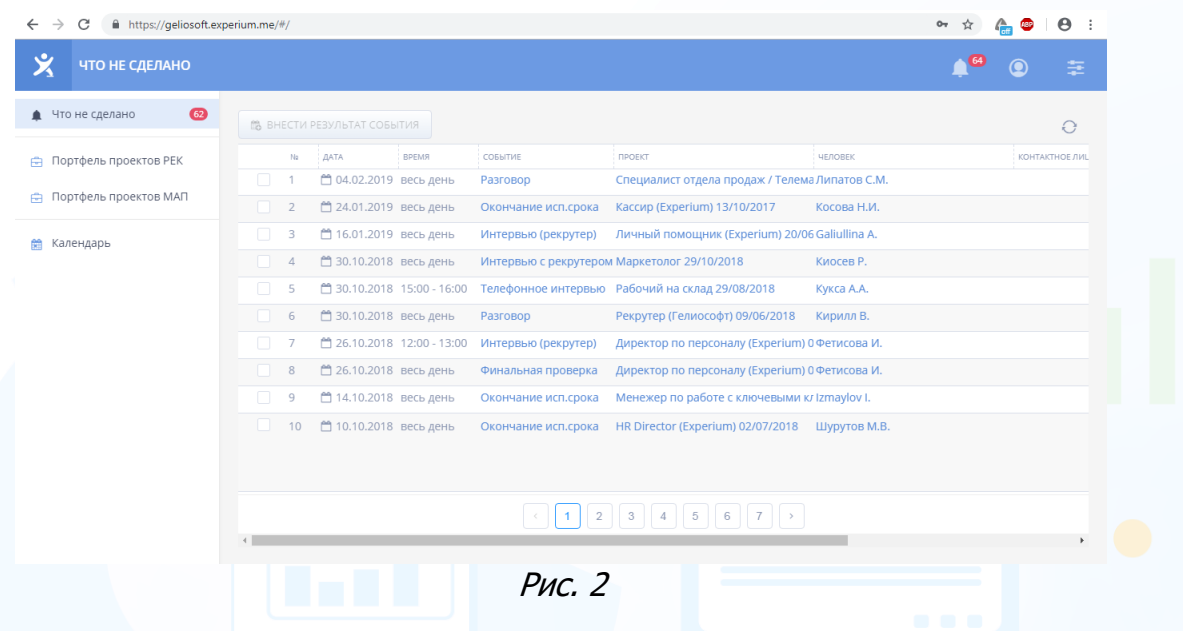

**Web-интерфейс для линейных менеджеров** включает следующие функции (Рис. 3):

- что не сделано;
- отправить заявку;
- портфель заявок;
- согласование людей;
- согласование вакансий;
- портфель проектов Рекрутмент (при наличии прав Ответственного или Соисполнителя по проектам);
- портфель проектов МАП (при наличии прав Ответственного или Соисполнителя по проектам);
- календарь.

| 义<br>ЧТО НЕ СДЕЛАНО                                 |                                                               |                                                                       |                                  |
|-----------------------------------------------------|---------------------------------------------------------------|-----------------------------------------------------------------------|----------------------------------|
| $\circledcirc$<br>• Что не сделано                  | <b>為 ВНЕСТИ РЕЗУЛЬТАТ СОБЫТИЯ</b>                             |                                                                       | €                                |
| Отправить заявку<br>ᢦ                               | <b>BPEMR</b><br><b>ДАТА</b><br>Na                             | СОБЫТИЕ<br><b><i><u>INDEKT</u></i></b>                                | ЧЕЛОВЕК<br><b>КОНТАКТНОЕ ЛИL</b> |
|                                                     | □ 04.02.2019 весь день<br>n.                                  | Специалист отдела продаж / Телема Липатов С.М.<br>Разговор            |                                  |
| Портфель заявок                                     | $\overline{2}$<br>□ 24.01.2019 весь день                      | Кассир (Experium) 13/10/2017<br>Окончание исп.срока                   | Косова Н.И.                      |
| $\bullet$<br>Согласование людей<br>$\mathbf{r}$     | n.<br>3<br>↑ 16.01.2019 весь день                             | Личный помощник (Experium) 20/06 Galiullina A.<br>Интервью (рекрутер) |                                  |
|                                                     | □ 30.10.2018 весь день<br>$\overline{4}$<br><b>TELEVISION</b> | Интервью с рекрутером Маркетолог 29/10/2018                           | Киосев Р.                        |
| Согласование вакансий •<br>sh.                      | $\Box$<br>5<br><sup>2</sup> 30.10.2018 15:00 - 16:00          | Телефонное интервью Рабочий на склад 29/08/2018                       | Кукса А.А.                       |
|                                                     | ↑ 30.10.2018 весь день<br>6<br><b>The Contract</b>            | Рекрутер (Гелиософт) 09/06/2018<br>Разговор                           | Кирилл В.                        |
| Портфель проектов РЕК<br>≘<br>Портфель проектов МАП | $\Box$<br>7<br>□ 26.10.2018 12:00 - 13:00                     | Интервью (рекрутер)<br>Директор по персоналу (Experium) 0 Фетисова И. |                                  |
| Ĥ.                                                  | 8<br>↑ 26.10.2018 весь день<br><b>In the Second</b>           | Директор по персоналу (Experium) 0 Фетисова И.<br>Финальная проверка  |                                  |
| Календарь                                           | Ω.<br>□ 14.10.2018 весь день<br>9                             | Менежер по работе с ключевыми кл Izmaylov I.<br>Окончание исп.срока   |                                  |
|                                                     | m.<br>↑ 10.10.2018 весь день<br>10                            | HR Director (Experium) 02/07/2018<br>Окончание исп.срока              | Шурутов М.В.                     |
|                                                     |                                                               |                                                                       |                                  |
|                                                     |                                                               |                                                                       |                                  |
|                                                     |                                                               | 3<br>5<br>6<br>7<br>$\overline{2}$<br>$\mathbf{4}$                    |                                  |

Рис. 3

**Настройка функциональных возможностей Web-интерфейса происходит**

посредством установки определенных прав пользователю (Рис. 4).

2

**Админ -> Профиль пользователя -> Права -> Изменить права пользователю**

|          | <b>Пользователь Иванова Ел</b> | Описание прав пользователя Иванова Е.                                                       |                         |                                                                                                    |         |            | $\mathbf{x}$ |
|----------|--------------------------------|---------------------------------------------------------------------------------------------|-------------------------|----------------------------------------------------------------------------------------------------|---------|------------|--------------|
|          | Профиль ЖПрава                 | Сохранить                                                                                   |                         |                                                                                                    |         |            |              |
|          | Общие права в систем           | Общие права в системе и платные сервисы<br>Модули системы                                   |                         |                                                                                                    |         |            |              |
| Права    | Название<br>Карточка чел       | Название                                                                                    |                         | ДА для Пользователя НЕТ для Пользователя Брать из Роли<br>(независимо от Роли) (независимо от Роли) |         | Права Роли |              |
| да       | Просмотр                       | Печать                                                                                      | $\circ$                 | O                                                                                                   | $\odot$ | да         |              |
| да       | Создание / П                   | Экспорт событий в почтовый календарь                                                        | $\circ$                 | ∩                                                                                                   | ∩       | Het        |              |
| да       | Удаление                       | Снимок экрана (Screen shot)                                                                 |                         | Ω                                                                                                   | $\odot$ | да         |              |
| да       | Согласование                   | Право скачивать отклики без объявлений (web-кабинет)                                        | $\circledbullet$        | O                                                                                                   | O       | нет        |              |
|          | Карточка кол                   | Запрет на просмотр карточек собственных сотрудников                                         | $\bigcirc$              | $\odot$                                                                                             |         |            |              |
| да       | Просмотр                       | Роботизированный обзвон                                                                     |                         | O                                                                                                   | $\odot$ | Het        |              |
| да       | Создание / Пр                  | Назначение онлайн тестирования с провайлером.                                               |                         | $\cap$                                                                                              | $\odot$ |            |              |
| да       | Удаление                       | Пакет "Веб-интерфейс"<br>Куплено лицензий: 25 Не использовано лицензий: 20                  | $\overline{\mathbf{M}}$ |                                                                                                    |         |            |              |
|          | Карточка юр                    | Заявка на подбор персонала                                                                  | $\odot$                 | ∩                                                                                                   |         |            | $=$          |
| да       | Просмотр / С                   |                                                                                             |                         |                                                                                                    |         |            |              |
| да       | Событие / До<br>Просмотр       | Пакет "Дополнительные сервисы"<br>Куплено лицензий: 25 Не использовано лицензий: 18         | $\overline{\mathbf{M}}$ |                                                                                                    |         |            |              |
| да       | Создание / П                   | Экспорт событий в календарь Google                                                          | $\odot$                 | O                                                                                                   |         |            |              |
| да       | Удаление соб                   | Отправка СМС                                                                                | $\circledbullet$        | ∩                                                                                                   |         |            |              |
| да       | Удаление док                   | Объединение двойников людей                                                                 | $\circledbullet$        | O                                                                                                   |         |            |              |
|          | Удаленный д                    | Объединение двойников компаний                                                              | $\circ$                 | Ω                                                                                                   |         |            |              |
| да<br>да | Подключение<br>Экспорт данн    | Пакет "Ограничение доступа к проектам"<br>Куплено лицензий: 25 Не использовано лицензий: 22 | $\overline{\mathbf{M}}$ |                                                                                                    |         |            |              |
| да       | Печать                         | Право видеть проекты группы/подгруппы:                                                      |                         |                                                                                                    |         |            |              |
|          | Доп. права                     | Все проекты                                                                                 | ⋒                       |                                                                                                    |         |            |              |
|          |                                | Только свои проекты                                                                         |                         |                                                                                                    |         |            |              |
|          |                                | Только проекты своей подгруппы                                                              |                         |                                                                                                    |         |            |              |
|          |                                |                                                                                             |                         | $\curvearrowright$                                                                                  |         |            | m            |

Рис. 4

#### **Чтобы пользователю предоставить доступ в Web-интерфейс,**

необходимо в профиле пользователя установить право Пакет **«Вебинтерфейс»**.

#### **Чтобы пользователю предоставить возможность отправлять заявку на подбор,**

необходимо в профиле пользователя в правах в блоке **«Пакет «Вебинтерфейс»** установить право **«Заявка на подбор персонала»**.

#### **Чтобы пользователю предоставить возможность согласовывать вакансии,**

необходимо в профиле пользователя в правах в блоке **«Рекрутмент»** установить право **«Права Согласующего»** (Рис. 5).

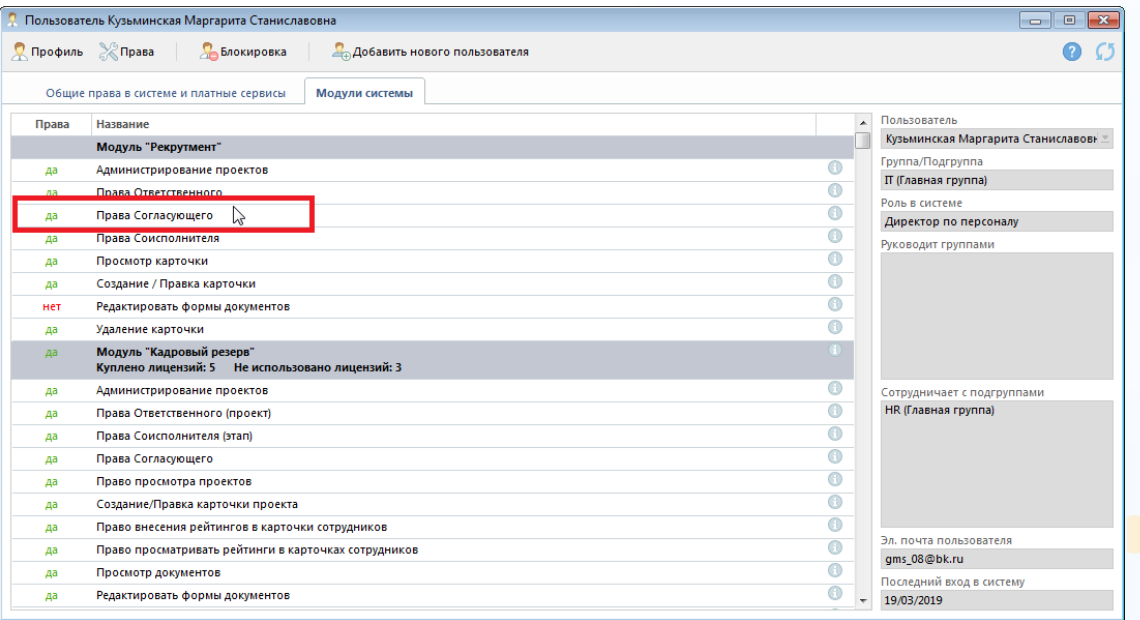

Рис. 5

**Чтобы пользователю предоставить возможность согласовывать людей,**

необходимо в профиле пользователя в правах в блоке **«Карточка человека»** установить право **«Согласование человека»** (Рис. 6).

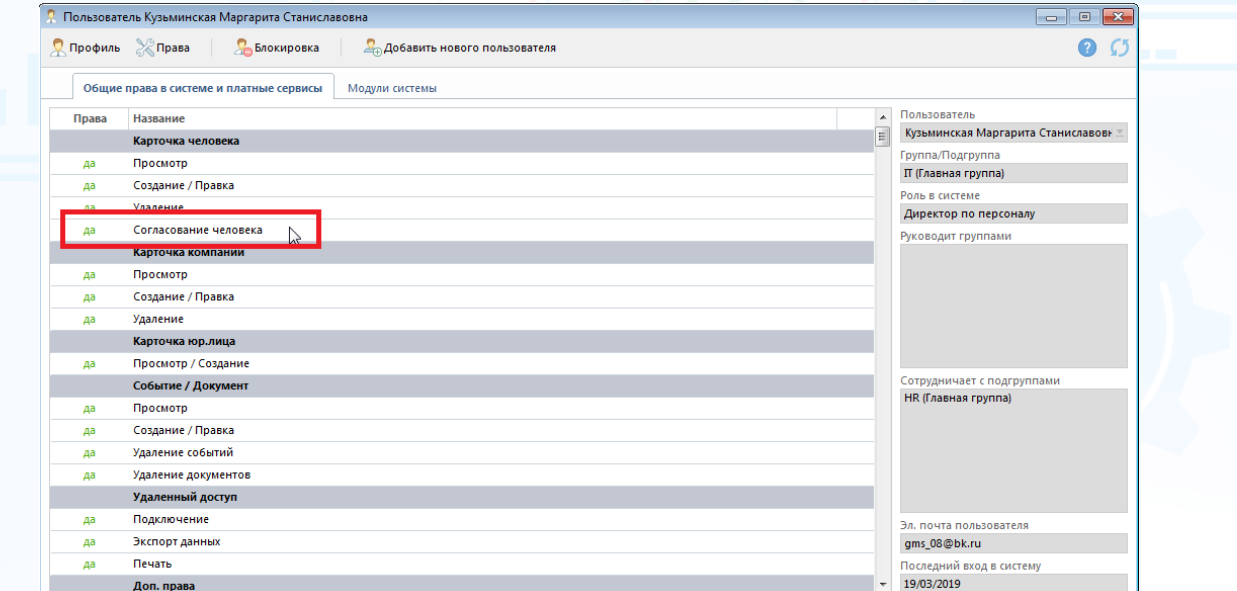

Рис. 6

#### **Чтобы пользователю предоставить возможность просматривать Портфель проектов Рекрутмент,**

необходимо в профиле пользователя в правах в блоке **«Рекрутмент»** установить право **«Права Ответственного»** или **«Права Соисполнителя»** (Рис. 7).

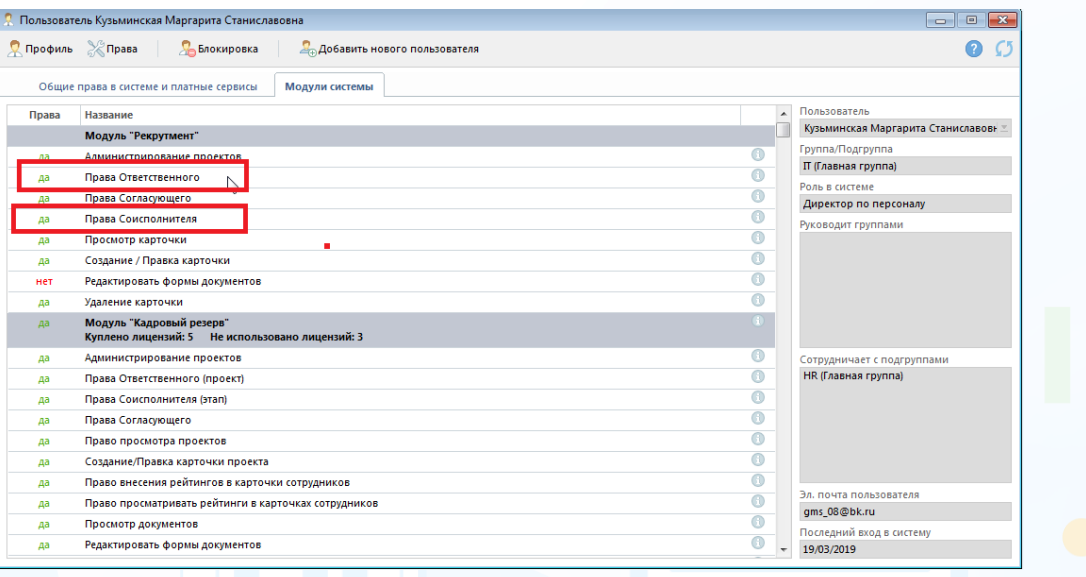

 $P$ ис. 7

#### **Чтобы пользователю предоставить возможность просматривать Портфель проектов МАП,**

необходимо в профиле пользователя в правах в блоке **«Массовый подбор»**  установить право **«Права Ответственного»** или **«Права Соисполнителя».** 

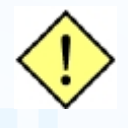

**В окне редактирования Ответственных за этапы проекта МАП можно указать, какие этапы проекта показывать в сводке проекта МАП (Рис. 8).**

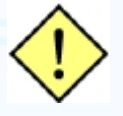

**Карточка проекта МАП -> кнопка «Редактировать» в правом верхнему углу карточки -> команда «Этапы проекта (Ответственные и даты)»**

| H                          |                                                                                                    |             |                |                       |                  |
|----------------------------|----------------------------------------------------------------------------------------------------|-------------|----------------|-----------------------|------------------|
|                            | Для редактирования Дат и/или Ответственных выделите нужную ячейку левой кнопкой мыши, после чего нажмите правую кнопку и внесите данные. |             |                |                       |                  |
| Этап                       | Подэтап                                                                                                    | Дата начала | Дата окончания | Ответственный за этап | $\blacktriangle$ |
| Телефонное интервью        |                                                                                                    | 29/10/2018  |                | Popa B.               |                  |
| Онлайн тестирование        |                                                                                                    |             |                | Макарова Н.           |                  |
| Интервью перед стажировкой |                                                                                                    |             |                |                       | E)               |
| Стажировка                 |                                                                                                    |             |                | Popa B.               |                  |
|                            | 1-й день стажировки                                                                                                    |             |                | Popa B.               |                  |
|                            | 2-й день стажировки                                                                                                    |             |                | Popa B.               |                  |
|                            | 3-й день стажировки                                                                                                    |             |                | Popa B.               |                  |
| Трудоустройство            |                                                                                                    |             |                | Popa B.               |                  |
|                            | Трудоустройство на испытательны                                                                                                    |             |                | Popa B.               |                  |
|                            | Трудоустройство                                                                                                    |             |                | Popa B.               |                  |
|                            |                                                                                                    |             |                |                       |                  |
|                            |                                                                                                    |             |                |                       |                  |
|                            |                                                                                                    |             |                |                       |                  |

Рис. 8

#### *«Что не сделано»*

При входе в Web-интерфейс у пользователя автоматически загружается отчет **«Что не сделано»** с возможностью внесения результата по прошедшим событиям (Рис. 9).

#### **Для того чтобы внести результат по событию**,

выделите событие в списке и в верхней части окна нажмите кнопку **«Внести результат события»**.

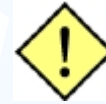

**Программа не позволяет вносить один результат сразу для нескольких событий.**

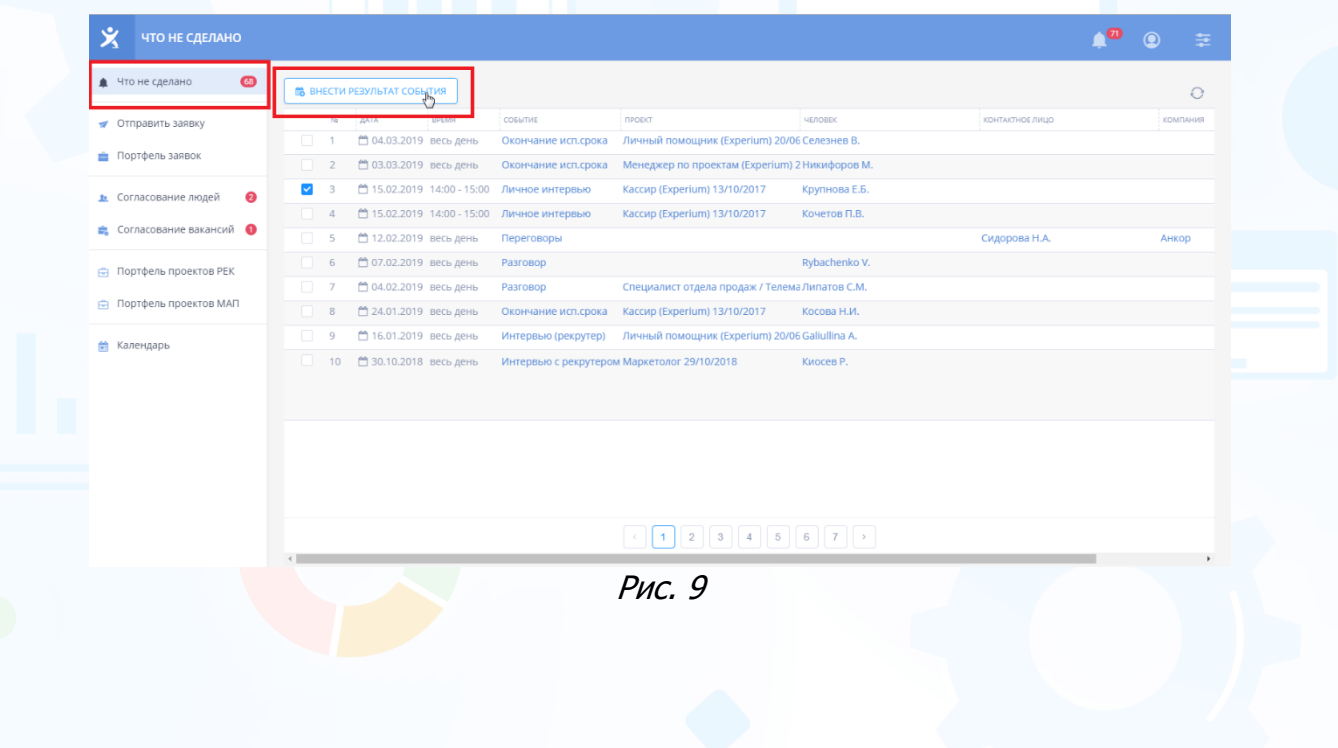

#### *Заявка на вакансию*

**Для того чтобы отправить заявку на вакансию HR-менеджеру**,

в левой боковой панели нажмите кнопку **«Отправить заявку»** (Рис. 10).

Откроется новая форма заявки для заполнения.

#### **Обязательными полями являются:**

- **ФИО** ФИО менеджера, которому отправляется заявка (в данном поле отображается список пользователей, у которых есть право «Ответственный за заявки на подбор персонала»);
- **компания** название компании, в которой открывается вакансия;
- **позиция** название вакансии;
- **количество** количество открытых позиций.

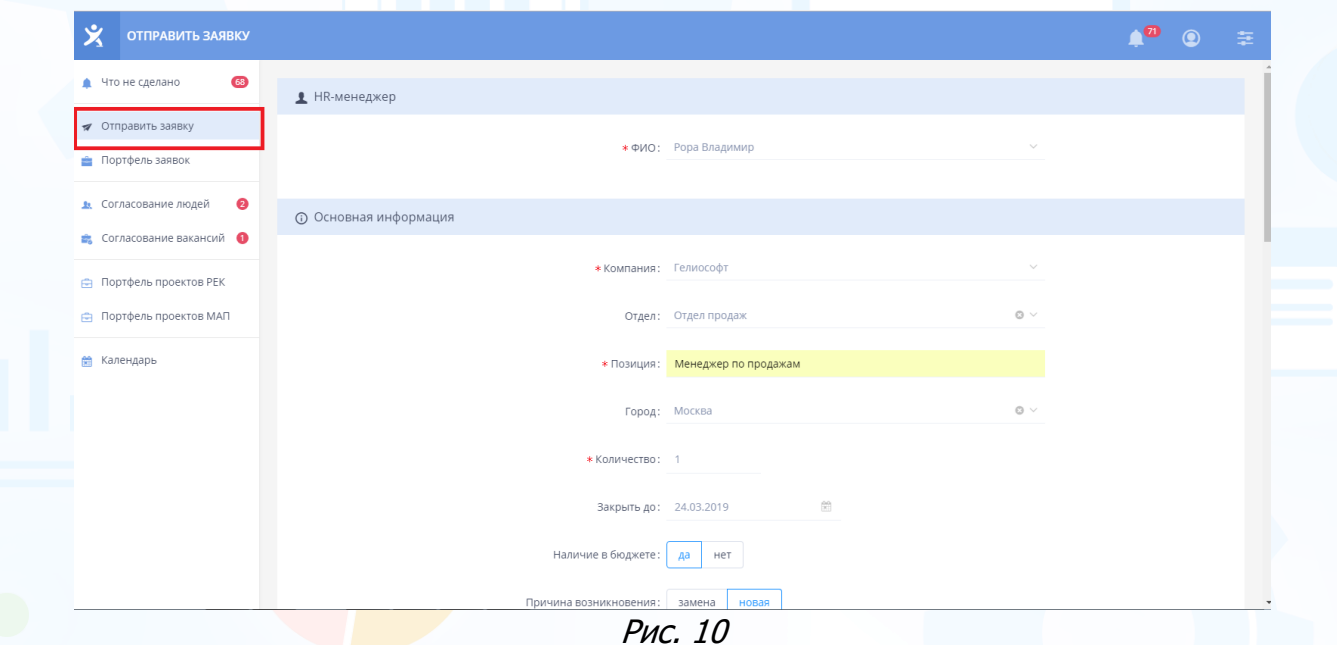

Пользователь, которому была направлена заявка на подбор, получает системное уведомление в программе с возможностью открыть данную карточку заявки, принять ее в работу или отклонить (Рис. 11).

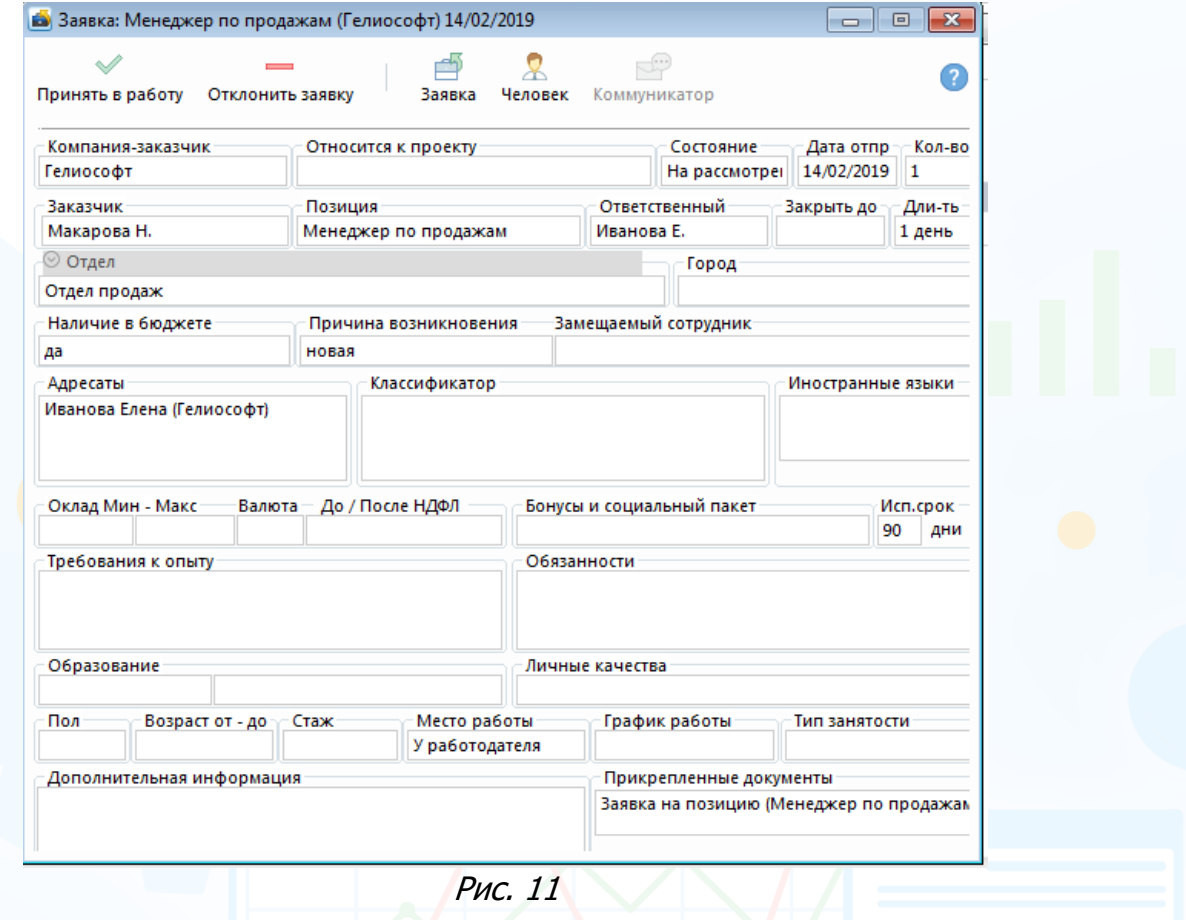

Все заявки, полученные из Web-интерфейса, можно просмотреть во вкладке **«Коммуникатор»** в правой боковой панели программы -> **«Заявки»** -> **«Внутренние заявки»** (Рис. 12).

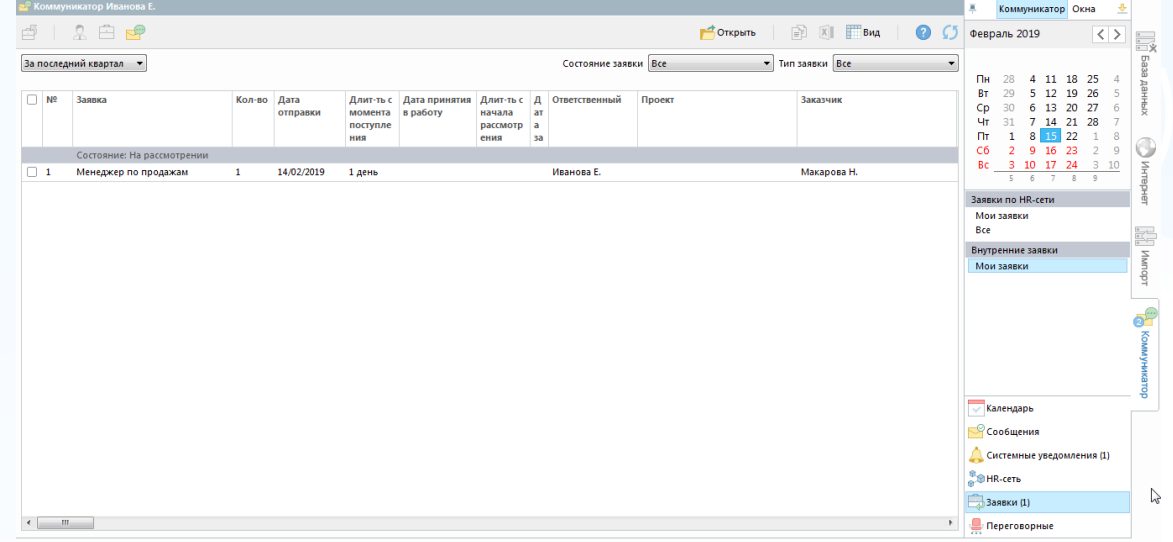

Рис. 12

### *Портфель заявок*

Все заявки, отправленные из Web-интерфейса, отображаются в **Портфеле заявок** по следующим состояниям (Рис. 13):

- **на согласовании** заявки, которые находятся на рассмотрении у менеджера;
- **согласовано** заявки, принятые в работу;
- **отклонено согласующим** заявки, которые были отклонены принимающим менеджером;
- **аннулировано отправителем** заявки, которые аннулированы отправителем.

| 文<br>ПОРТФЕЛЬ ЗАЯВОК                     |                                                                                         | <b>TO</b><br>$\circledcirc$<br>圭 |
|------------------------------------------|-----------------------------------------------------------------------------------------|----------------------------------|
| $\circledast$<br>• Что не сделано        | • АННУЛИРОВАТЬ                                                                          |                                  |
| • Отправить заявку                       | На согласовании<br>Согласовано<br>Отклонено согласующим<br>Аннулировано отправителем    | $\equiv$ 0                       |
| • Портфель заявок                        | позиция<br><b>КОЛИЧЕСТВО</b>   НЕ МЕНЕДЖЕР                                              | ДАТА ОТПРАВКИ                    |
| $\bullet$<br><b>h</b> Согласование людей | На согласовании                                                                         |                                  |
| <b>2</b> . Согласование вакансий •       | ⊻<br>Рора Владимир<br>Программист<br>✓                                                  | □ 16.01.2019<br>2 месяца назад   |
| • Портфель проектов РЕК                  | Рора Владимир<br>Программист<br>o<br>✓                                                  | □ 05.12.2017<br>год назад        |
| □ Портфель проектов МАП                  | $\Box$<br>Специалист технической поддержки<br>Макарова Наталья<br>$\tilde{\phantom{a}}$ | ₾ 01.12.2017<br>год назад        |
| <b>А Календарь</b>                       | 5<br>Макарова Наталья<br>Менеджер по продажаж<br>a ma<br>$\overline{\mathscr{S}}$       | □ 18.10.2017<br>год назад        |
|                                          | $\Box$<br>Переводчик<br>Рора Владимир<br>$\checkmark$                                   | □ 10.10.2017<br>год назад        |
|                                          | Специалист отдела продаж<br>Рора Владимир<br>n<br>✓                                     | ₾ 26.09.2017<br>год назад        |
|                                          | $\Box$<br>Специалист технической поддержки<br>Макарова Наталья<br>✓                     | □ 03.10.2016<br>2 года назад     |
|                                          | Макарова Наталья<br>Менеджер по маркетинговым исследованиям<br>✓                        | □ 03.10.2016<br>2 года назад     |
|                                          | $\overline{\phantom{a}}$<br>$\overline{\phantom{a}}$                                    |                                  |

Рис. 13

#### **Для того чтобы аннулировать отправленную заявку**,

выделите заявку в списке в разделе **«На согласовании»** и в верхней части окна нажмите кнопку **«Аннулировать»**.

### *Согласование людей*

**Для того чтобы просмотреть список людей, присланных на согласование**,

в левой боковой панели нажмите кнопку **«Согласование людей»** (Рис. 14).

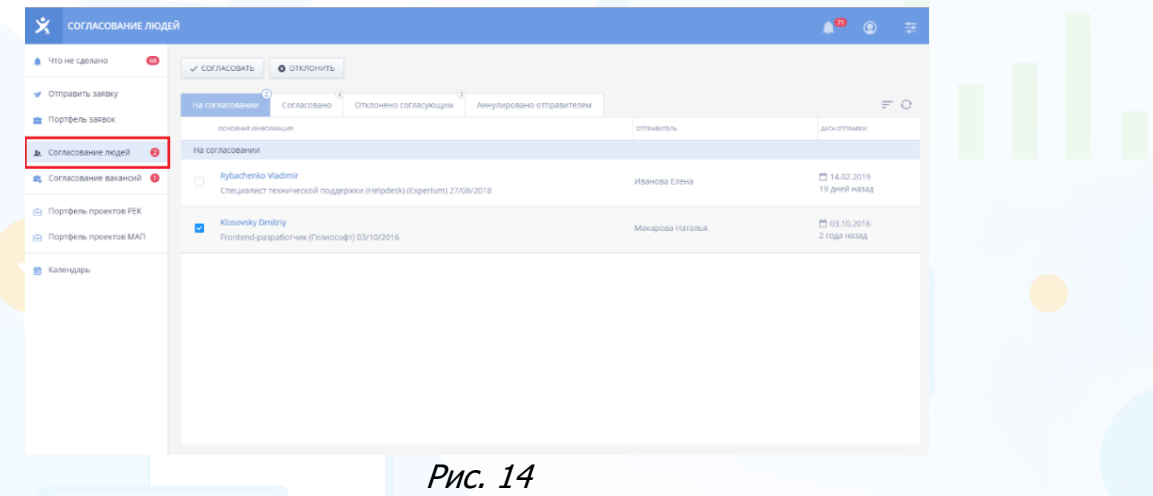

#### **Для просмотра информации о человеке**,

кликните левой кнопкой мыши по ФИО человека (Рис. 15). Далее кликните кнопку **«Принять»** или **«Отклонить»** и, при необходимости, оставьте комментарий о человеке для HR-менеджера.

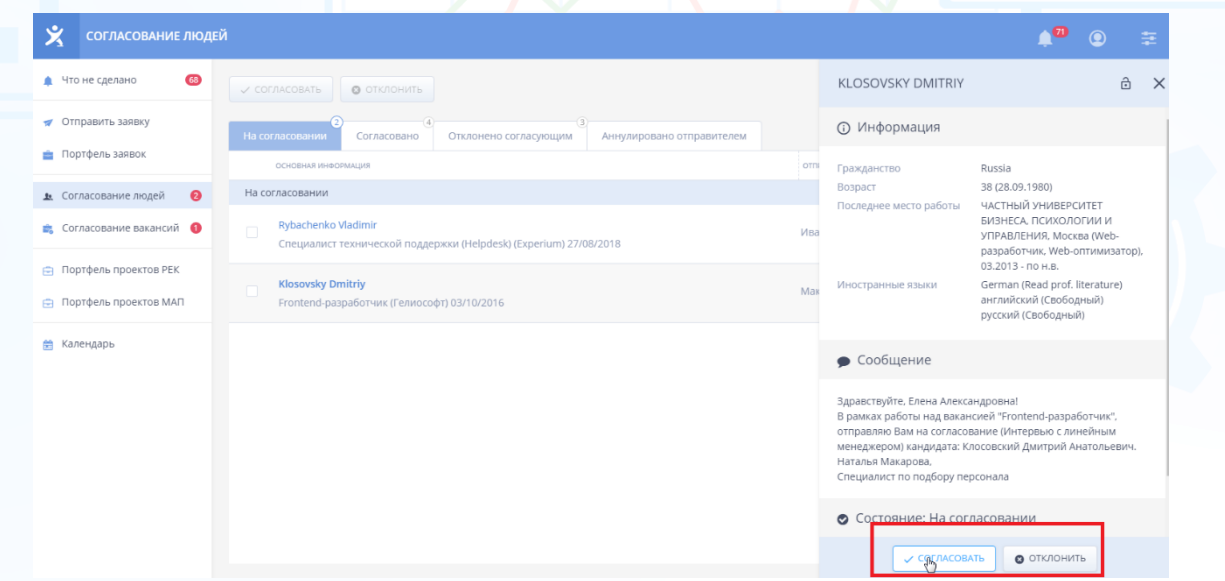

Рис. 15

После согласования человека линейным менеджером HR-менеджер получает системное уведомление в программе.

Информацию о статусе согласования можно просмотреть в программе в Листе согласования людей (кнопка **«Согласование людей и проектов»** на главной панели управления -> команда **«Лист согласования людей»**) (Рис. 16).

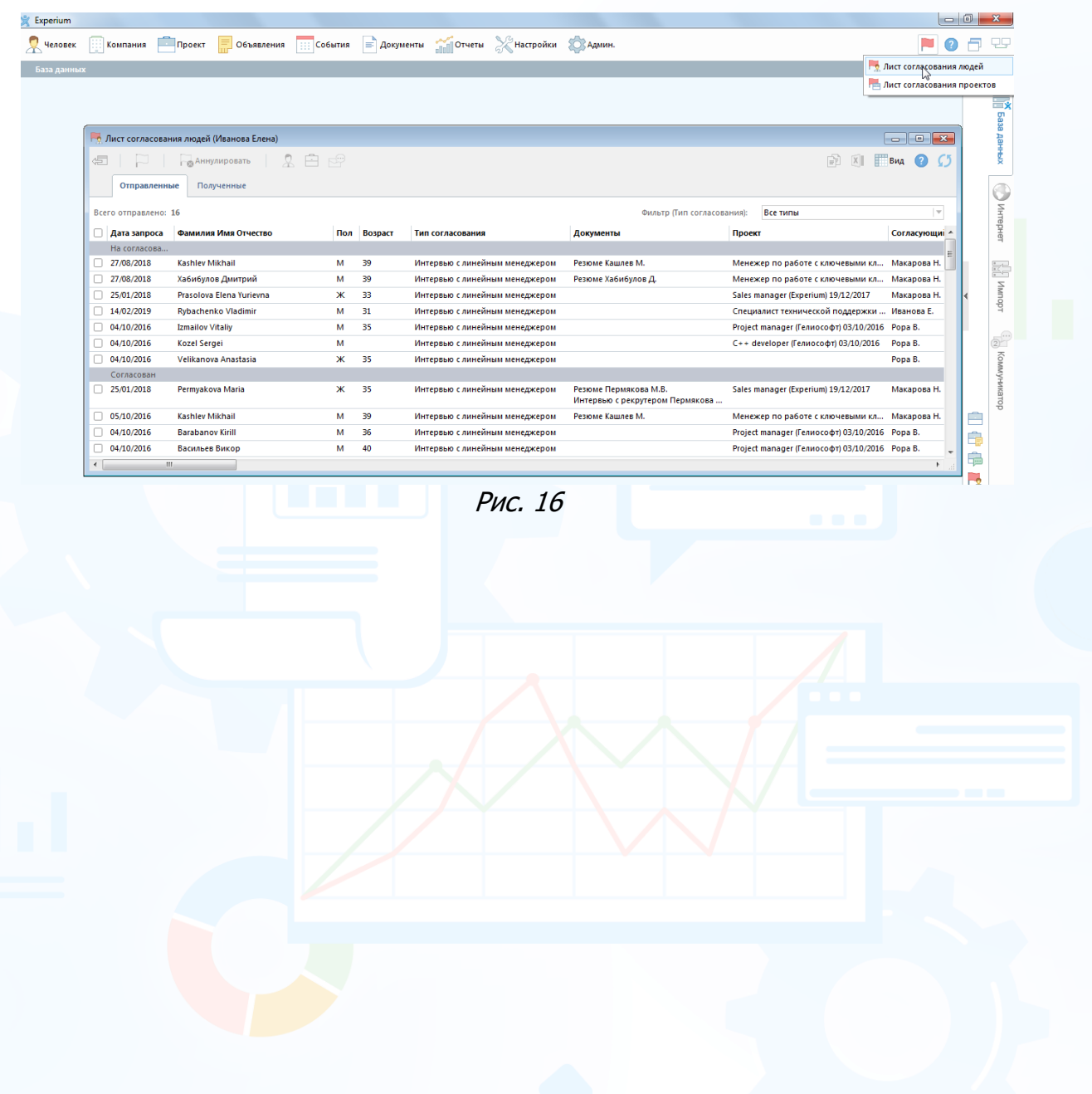

### *Согласование вакансий*

**Для того чтобы просмотреть список вакансий, присланных на согласование**,

в левой боковой панели нажмите кнопку **«Согласование вакансий»** (Рис. 17).

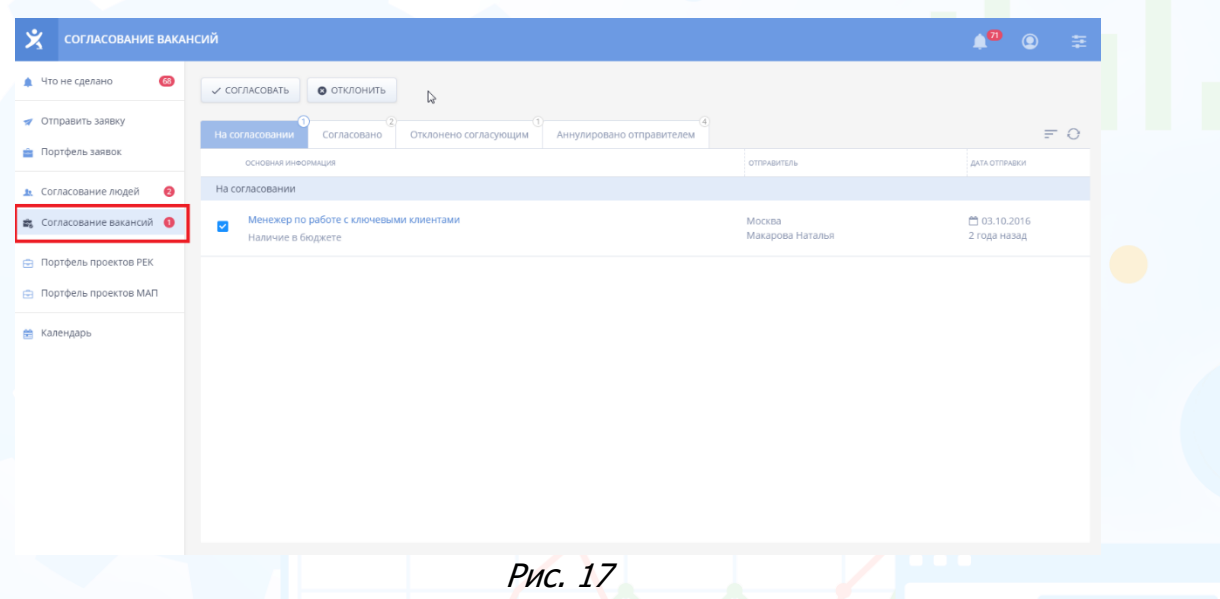

#### **Для просмотра информации о вакансии,**

кликните левой кнопкой мыши по названию вакансии (Рис. 18). Далее кликните кнопку **«Согласовать»** или **«Отклонить»** и, при необходимости, оставьте комментарий по вакансии для HR-менеджера.

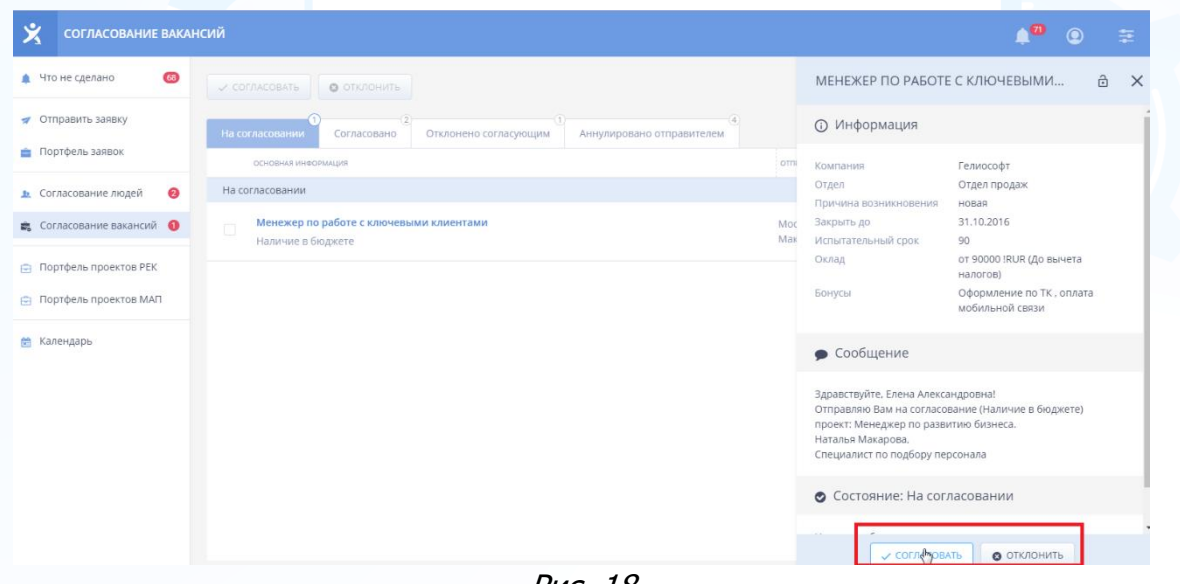

Рис. 18

После согласования вакансии HR-менеджер получает системное уведомление в программе.

Информацию о статусе согласования можно просмотреть в программе в Листе согласования проектов (кнопка **«Согласование людей и проектов»** на главной панели управления -> команда **«Лист согласования проектов»**) (Рис. 19).

experium

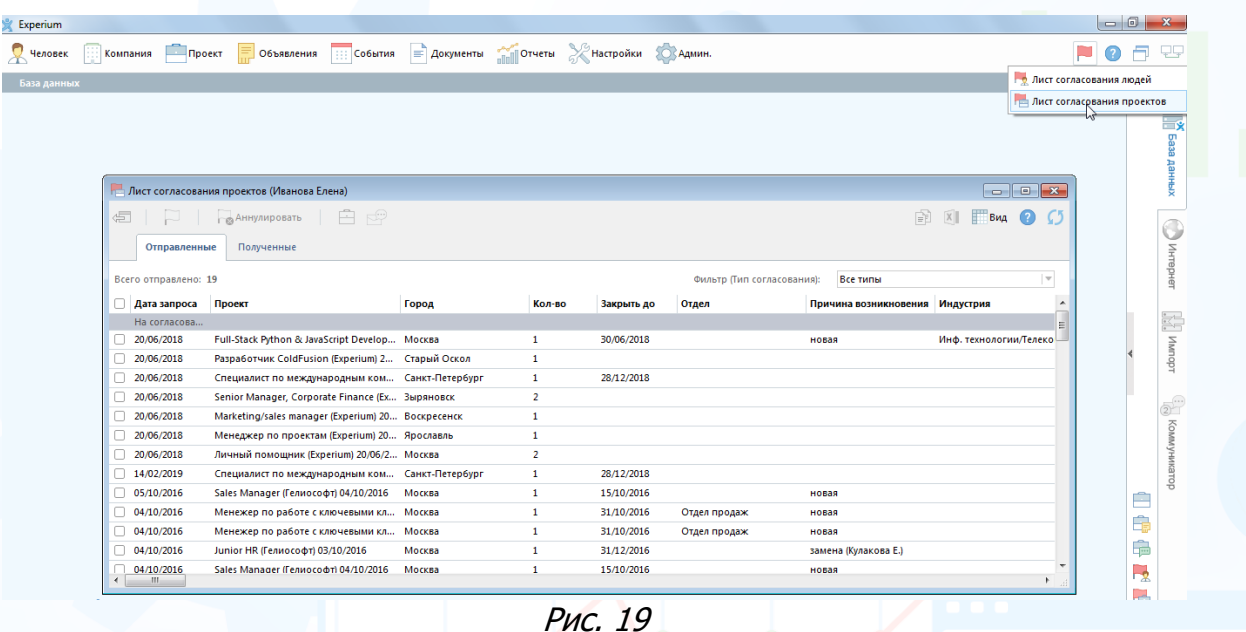

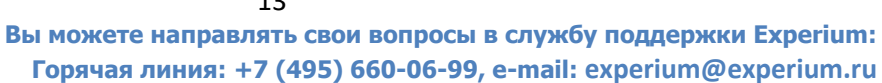

### *Портфель проектов (РЕК)*

#### **Для просмотра портфеля проектов (Рекрутмент)**

в левой боковой панели нажмите кнопку **«Портфель проектов (РЕК)»** (Рис. 20).

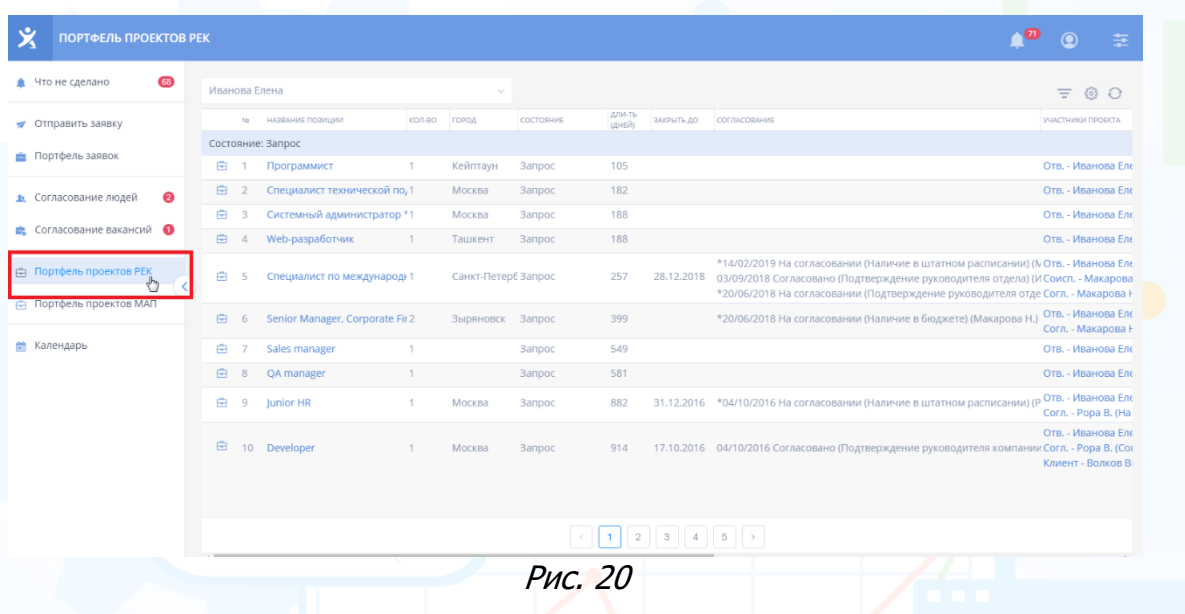

В Портфеле проектов по умолчанию загружаются все проекты во всех состояниях, начиная с состояния **«Запрос»**.

#### **Для того чтобы установить фильтр по состояниям в Портфеле проектов**,

нажмите кнопку **«Фильтр»** в правом верхнем углу Портфеля и в выпадающем меню укажите проекты, в каких состояниях выводить (Рис. 21).

| 义  |                                                                                                    |                                                                                                    |  |  |  | ₹ |
|----|----------------------------------------------------------------------------------------------------|----------------------------------------------------------------------------------------------------|--|--|--|---|
|    | 66                                                                                                    | Иванова Елена<br>$\sim$<br>Ξ<br>£ŏ,<br>ДЛИ-ТЬ<br>ФИЛЬ<br>ГОРОД<br>СОГЛАСОВАНИЕ<br>КОЛ-ВО<br>СОСТОЯНИЕ<br>ЗАКРЫТЬ ДО<br>НАЗВАНИЕ ПОЗИЦИИ<br>No<br>(ДНЕЙ)<br><b>Bce</b><br>Состояние: Запрос<br>Запрос<br>₿<br>92<br>Кейптаун<br>Программист<br>1<br>Запрос<br>В работе<br>白<br>Специалист технической по, 1<br>$\overline{2}$<br>169<br>Москва<br>Запрос<br>$\bullet$<br>Замороженные<br>Системный администратор *1<br>₿<br>175<br>3<br>Москва<br>Запрос<br>Выполненные<br>Web-разработчик<br>₿<br>175<br>$\overline{4}$<br>$\mathbf{1}$<br>Ташкент<br>Запрос<br>Аннулированные<br>*14/02/2019 Ha con<br>Е ЦІТАТНІ<br>₿<br>Санкт-Петерб Запрос<br>5<br>Специалист по международн1<br>28.12.2018<br>244<br>03/09/2018 Conacc<br>Архив<br>? py<br>OB(<br>*20/06/2018 }<br>白<br>Senior Manager, Corporate Fir 2<br>386<br>*20/06/2018 На согласовании (Наличие в бюдже<br>Зыряновск<br>Запрос<br>6<br>Sales manager<br>536<br>₿<br>$\overline{1}$<br>Запрос<br>₿<br>8<br>QA manager<br>568<br>Запрос<br>$\Rightarrow$<br>*04/10/2016 На согласовании (Наличие в штатн<br>9<br><b>Junior HR</b><br>$\mathbf{1}$<br>Москва<br>Запрос<br>869<br>31.12.2016<br>₿<br>Developer<br>10<br>17.10.2016 04/10/2016 Согласовано (Подтверждение руково<br>Москва<br>Запрос<br>901<br>$+ -$ |  |  |  |   |
| A. |                                                                                                    |                                                                                                    |  |  |  |   |
|    |                                                                                                    |                                                                                                    |  |  |  |   |
| ÷  |                                                                                                    |                                                                                                    |  |  |  |   |
| A. |                                                                                                    |                                                                                                    |  |  |  |   |
|    |                                                                                                    |                                                                                                    |  |  |  |   |
| Ś. |                                                                                                    |                                                                                                    |  |  |  |   |
|    |                                                                                                    |                                                                                                    |  |  |  |   |
| ₿  | ПОРТФЕЛЬ ПРОЕКТОВ РЕК<br>Что не сделано<br>Отправить заявку<br>Портфель заявок<br>Согласование людей<br>Согласование вакансий •<br><b>曲</b> Портфель проектов РЕК<br>Портфель проектов МАП<br>Календарь |                                                                                                    |  |  |  |   |
| 龠  |                                                                                                    |                                                                                                    |  |  |  |   |
|    |                                                                                                    |                                                                                                    |  |  |  |   |
|    |                                                                                                    |                                                                                                    |  |  |  |   |
|    |                                                                                                    |                                                                                                    |  |  |  |   |

Рис. 21

#### **Для просмотра карточки проекта,**

нажмите слева от названия вакансии на кнопку «Проект». Карточка проекта откроется в правой части окна (Рис. 22).

| 义<br>ПОРТФЕЛЬ ПРОЕКТОВ РЕК             |                                                          |                |                     |           |                 | 툳                                                                         |
|----------------------------------------|----------------------------------------------------------|----------------|---------------------|-----------|-----------------|---------------------------------------------------------------------------|
| 66<br>Что не сделано                   | Иванова Елена                                            |                |                     |           |                 | СПЕЦИАЛИСТ ТЕХНИЧЕСКОЙ ПОДДЕР В<br>$\hat{E}$<br>$\times$                  |
| Отправить заявку<br>ᢦ                  | НАЗВАНИЕ ПОЗИЦИИ<br>No                                   | КОЛ-ВО         | город               | СОСТОЯНИЕ | дли<br>(дн      | Карточка проекта<br>Документы                                             |
| Портфель заявок                        | Состояние: Запрос                                        |                |                     |           |                 |                                                                           |
|                                        | Программист<br>₿                                         |                | Кейптаун            | Запрос    | 92              | <b>(1)</b> Информация                                                     |
| $\bullet$<br>Согласование людей<br>Л×. | Специалист технической по, 1<br>$\overline{\mathcal{P}}$ |                | Москва              | Запрос    | 16!             |                                                                           |
|                                        | Системный администратор *1                               |                | Москва              | Запрос    | 17 <sup>1</sup> | Внутренний рекрутмент<br>Тип проекта<br>Специалист технической<br>Позиция |
| Согласование вакансий •<br>纛           | Web-разработчик<br>₿<br>$\overline{A}$                   | $\overline{1}$ | Ташкент             | Запрос    | 17 <sup>1</sup> | поддержки (help-desk)                                                     |
| <b>Портфель проектов РЕК</b>           |                                                          |                |                     |           |                 | Кол-во позиций                                                            |
|                                        | e<br>Специалист по международн1                          |                | Санкт-Петерб Запрос |           | 24              | Осталось позиций                                                          |
| Портфель проектов МАП                  |                                                          |                |                     |           |                 | Москва<br>Город<br>Головной офис<br>Отдел                                 |
|                                        | Senior Manager, Corporate Fir 2<br>₿<br>6                |                | Зыряновск           | Запрос    | 38              | Состояние проекта<br>Запрос                                               |
| 鯩<br>Календарь                         | Sales manager<br>₿                                       |                |                     | Запрос    | 53              | 169<br>Длительность                                                       |
|                                        | 白<br>8<br><b>QA</b> manager                              |                |                     | Запрос    | <b>56</b>       |                                                                           |
|                                        | A<br>9<br>Junior HR                                      |                | Москва              | Запрос    | 86 <sup>1</sup> | 1. Участники проекта                                                      |
|                                        | ₿<br>Developer<br>10                                     |                | Москва              | Запрос    | 90              | Отв. - Иванова Елена                                                      |
|                                        |                                                          |                |                     |           |                 |                                                                           |

Рис. 22

#### **Для просмотра сводки проекта,**

кликните левой кнопкой мыши по названию проекта. В рабочей области откроется сводка проекта (Рис. 23).

| 66<br>A<br>轟<br><u>"</u> 0 | <b>● ЗАПЛАНИРОВАТЬ СОБЫТИЕ</b><br>ИЗМЕНИТЬ СОСТОЯНИЕ<br>ФАМИЛИЯ И.О.<br>No<br>Искл.из претендентов<br>n<br>Донцова Оксана | РАБОТА С ЧЕЛОВЕКОМ<br>14/02/2019 Интервью (рекрутер) <Иванова Е.> - Направит<br>14/02/2019 Исключен <Иванова Е.> - Удален автоматичес<br>13/02/2019 Добавлен в Претенденты                                                                                                    | СОСТОЯНИЕ<br>14/02/2019 Исключен - Удален авто Взяли другого<br>13/02/2019 Добавлен в Претенденті  | ДОП. СОСТОЯНИЕ | ૹ     |
|----------------------------|----------------------------------------------------------------------------------------------------|----------------------------------------------------------------------------------------------------|----------------------------------------------------------------------------------------------------|----------------|-------|
|                            |                                                                                                    |                                                                                                    |                                                                                                    |                |       |
|                            |                                                                                                    |                                                                                                    |                                                                                                    |                |       |
|                            |                                                                                                    |                                                                                                    |                                                                                                    |                |       |
|                            |                                                                                                    |                                                                                                    |                                                                                                    |                |       |
| $\epsilon^0$               | Емельянов Сергей Александрович<br>$\sqrt{2}$                                                                              | 13/02/2019 Исключен <Иванова Е.> - Отказался после инт 13/02/2019 Исключен - Отказался по <sub>Отказался после интервью с рен</sub><br>13/02/2019 Добавлен в Претенденты                                                                                                    | 13/02/2019 Добавлен в Претенденті                                                                  |                |       |
| 白                          | Макарова Мария Владимировна                                                                                               | 14/02/2019 Исключен <Иванова Е.> - Удален автоматичес<br>13/02/2019 Разговор <Иванова Е.> - см. документ<br>13/02/2019 Добавлен в Претенденты                                                                                                    | 14/02/2019 Исключен - Удален авто взяли другого<br>13/02/2019 Добавлен в Претенденті               |                |       |
| 由                          | Меримсон Артем Леонидович                                                                                                 | 14/02/2019 Исключен <Иванова Е.> - Удален автоматичес 14/02/2019 Исключен - Удален авто <sub>Взяли</sub> другого<br>13/02/2019 Добавлен в Претенденты                                                                                                    | 13/02/2019 Добавлен в Претенденті                                                                  |                |       |
| 鱛                          | Не прошли исп.срок                                                                                                    |                                                                                                    |                                                                                                    |                |       |
|                            | Липатов Станислав Михайлович<br>n                                                                                         | 14/02/2019 Исключен <Иванова E.> - Не прошел исп.срок прошел проверку СБ<br>14/02/2019 Вышел стажером <Иванова Е.><br>13/02/2019 Согласовано (Проверка в СБ) (Иванова Е.)<br>13/02/2019 Исключен <Иванова Е.> - Отказался после инт 13/02/2019 Исключен - Отказался п(Не прошел исп.срок (отказался (<br>13/02/2019 Переведен в Финалисты | 14/02/2019 Исключен - Не прошел и<br>14/02/2019 Вышел стажером<br>13/02/2019 Переведен в Финалисты |                | $+ -$ |

Рис. 24

#### **Для того чтобы запланировать событие с человеком**,

выделите в сводке проекта ФИО данного кандидата и в панели управления нажмите кнопку **«Запланировать событие»** (Рис. 25).

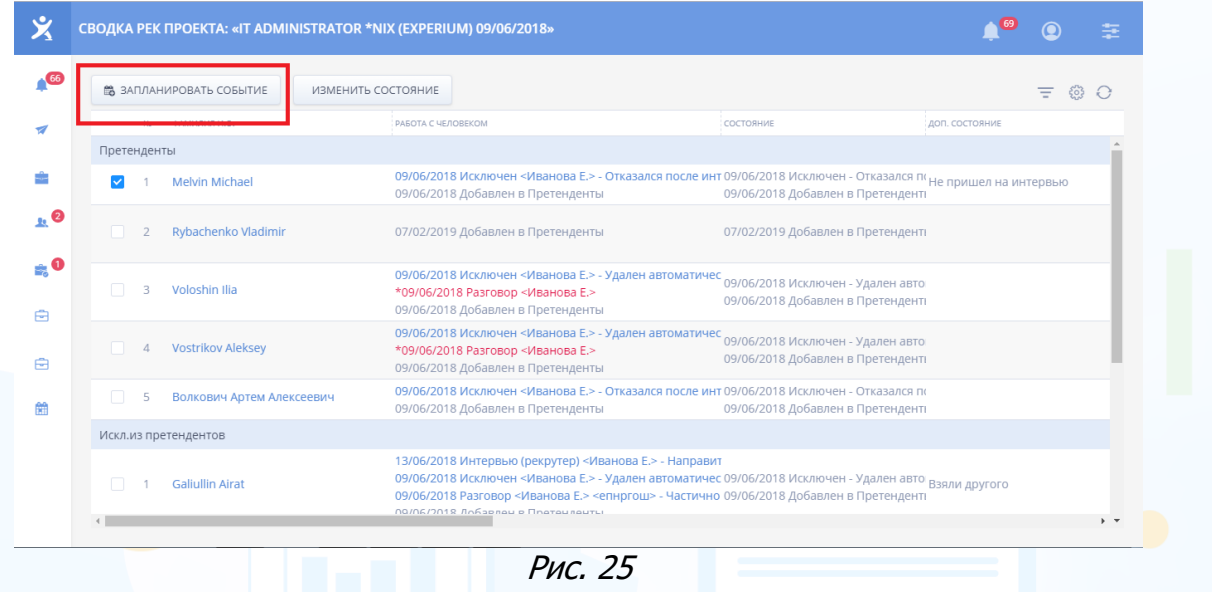

В открывшемся окне выберите тип события, укажите дату, время, при необходимости добавьте участников предстоящего события, комментарий и нажмите кнопку **«Сохранить»** (Рис. 26).

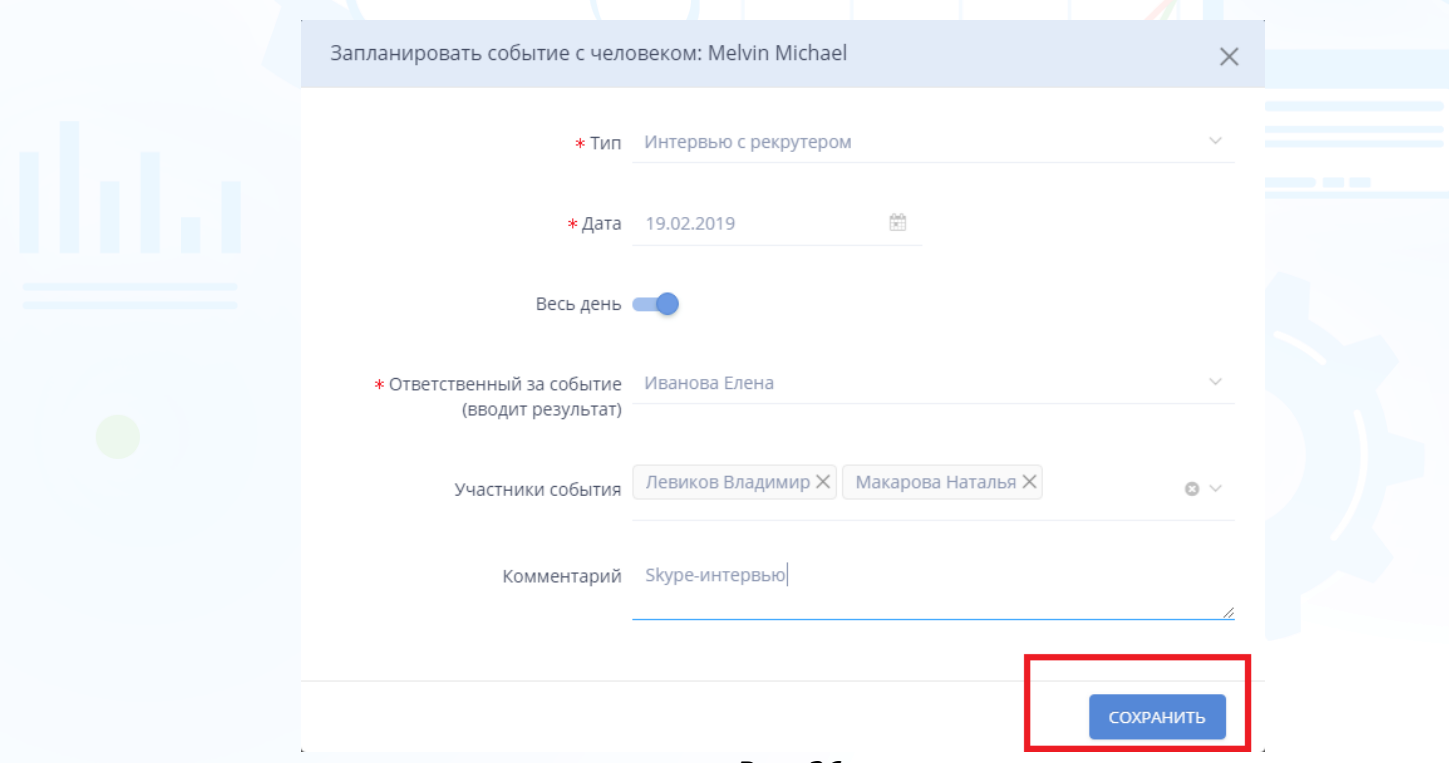

Рис. 26

#### **Для внесения результата события,**

кликните левой кнопкой мыши по названию события в колонке **«Работа с человеком»**. В открывшемся окне с описанием события нажмите кнопку **«Внести результат»** (Рис. 27).

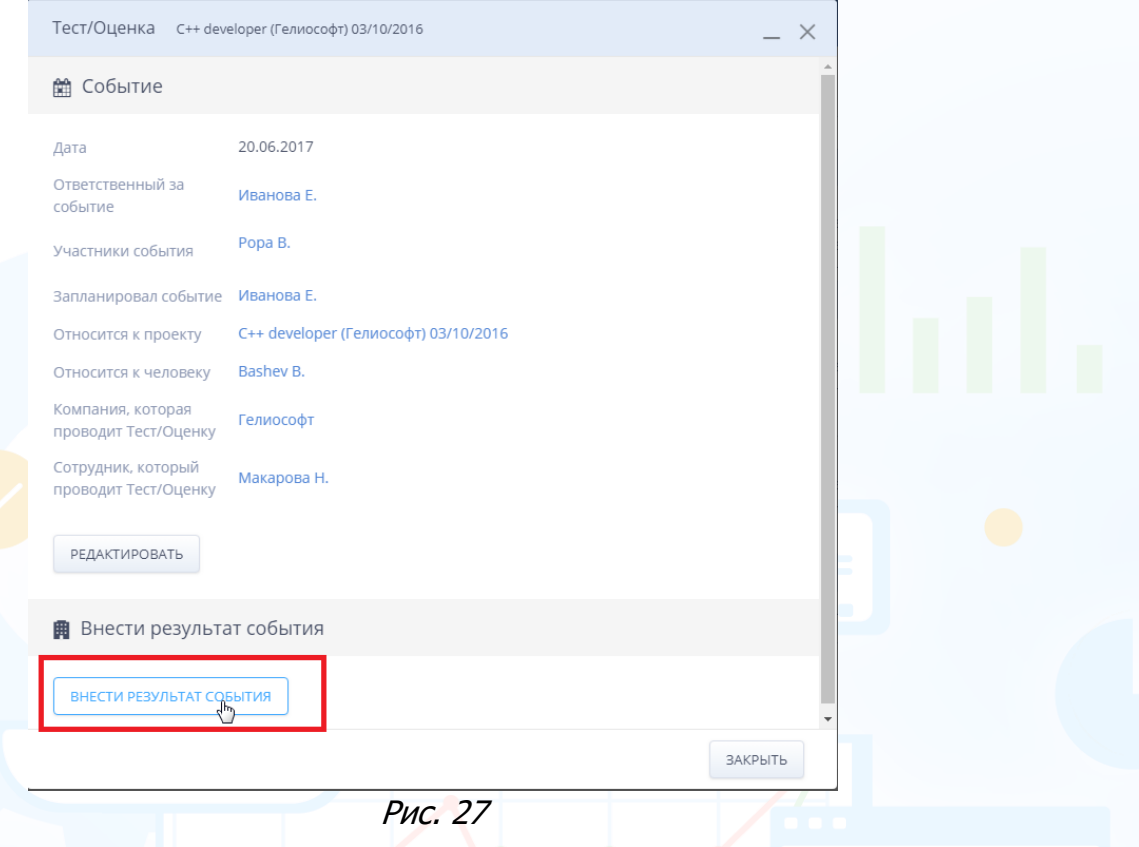

Далее в открывшемся окне внесите результат события – состоялось/не состоялось событие. Если нет, укажите причину, почему событие не состоялось. Если да, внесите краткий результат события или выберите другой способ: **«Заполнить форму»**, **«Свободная форма»**, **«Файл»** (Рис. 28).

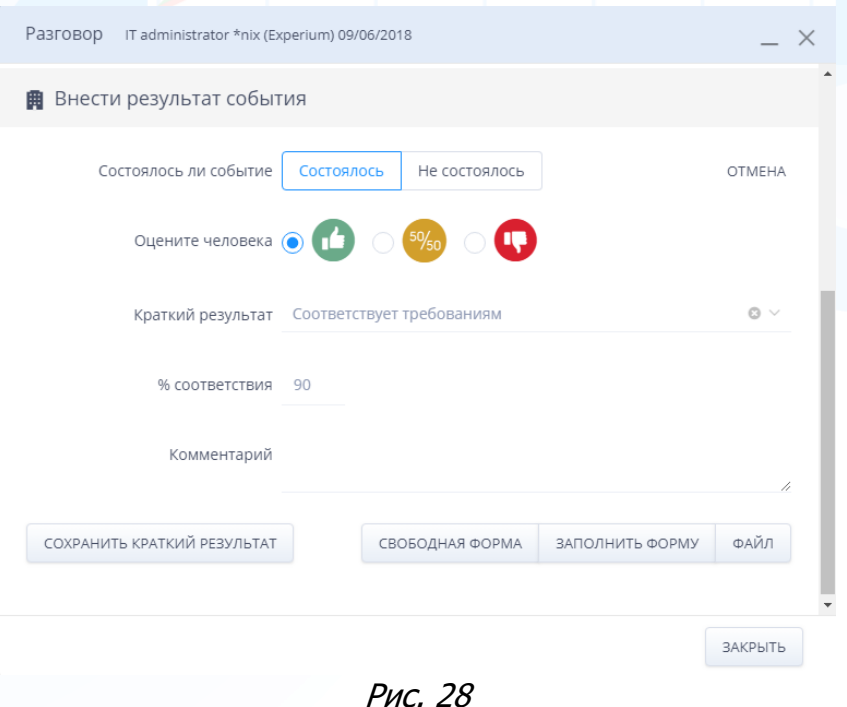

#### **Для того чтобы изменить состояние человека в сводке проекта**,

выделите ФИО данного человека и на панели управления нажмите кнопку **«Изменить состояние»** (Рис. 29).

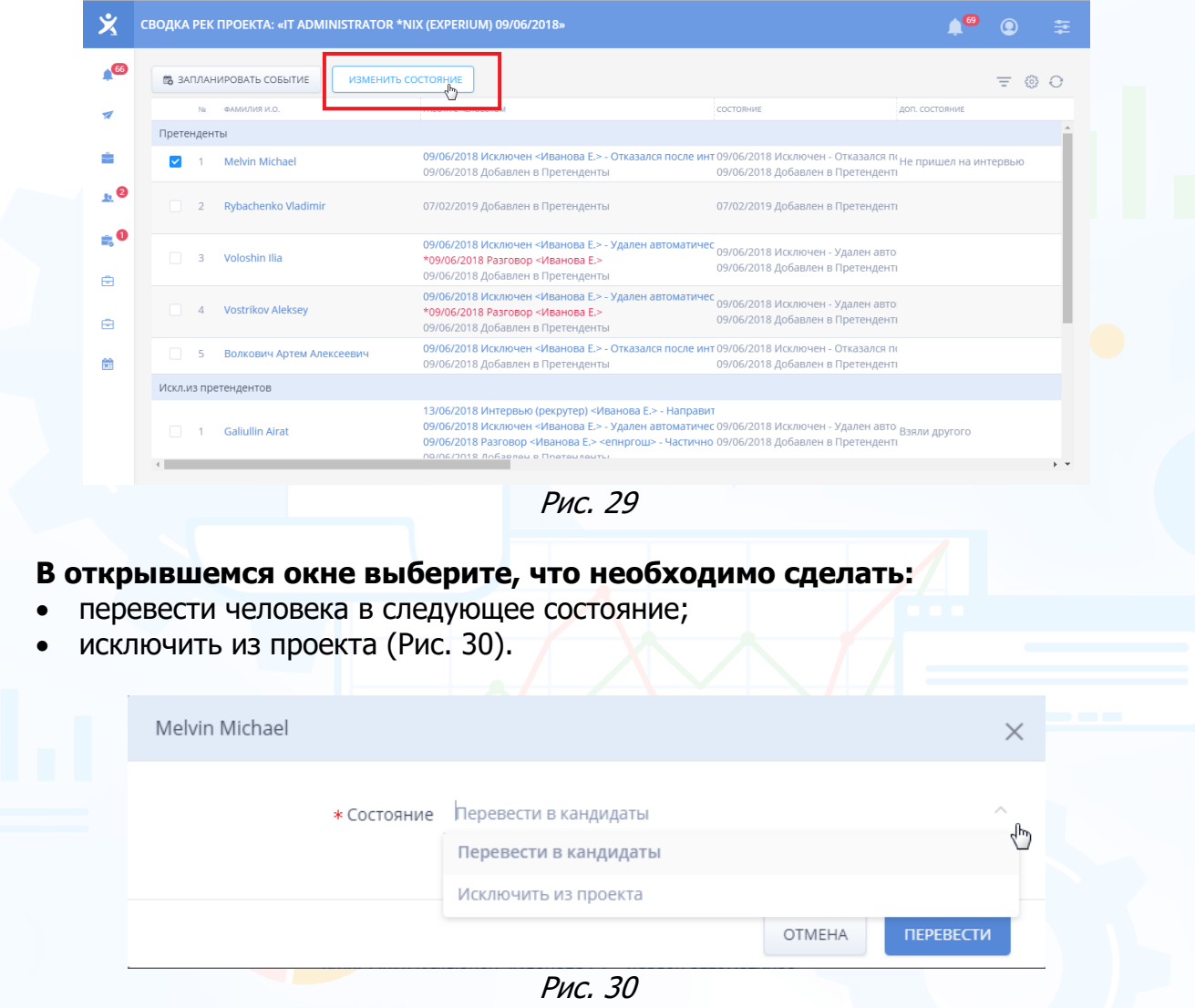

При исключении человека из проекта обязательно внесите комментарий с причиной исключения (Рис. 31).

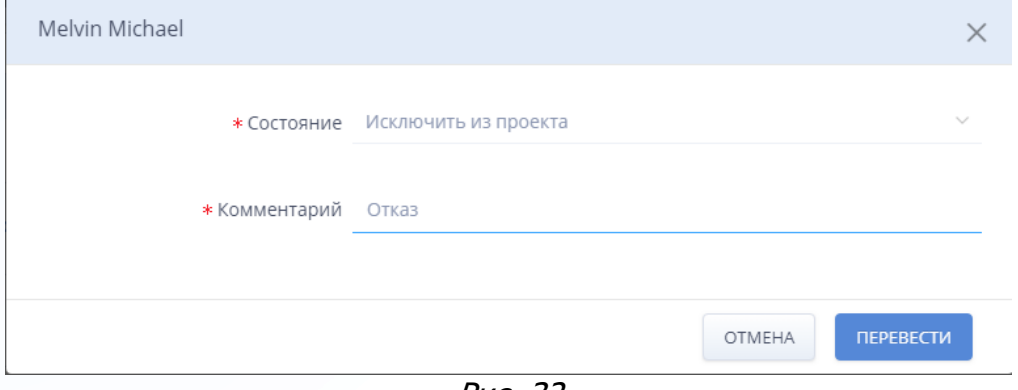

Рис. 32

### *Портфель проектов (МАП)*

#### **Для просмотра портфеля проектов (МАП),**

в левой боковой панели нажмите кнопку **«Портфель проектов (МАП)»** (Рис. 33).

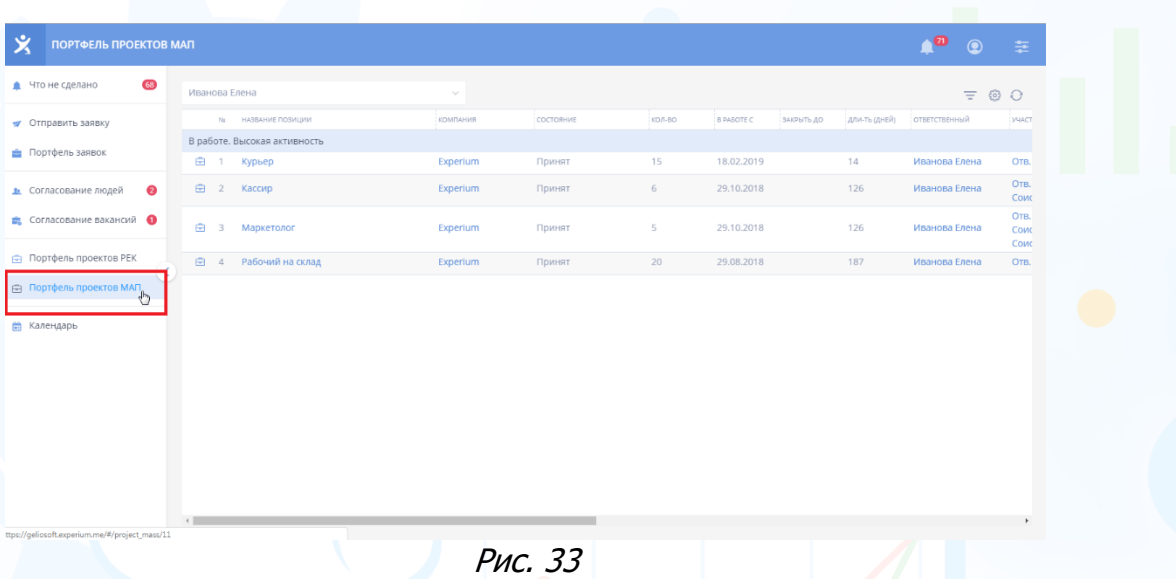

В Портфеле проектов по умолчанию загружаются все проекты во всех состояниях, начиная с состояния **«Запрос»**.

#### **Для того чтобы установить фильтр по состояниям в Портфеле проектов**,

нажмите кнопку **«Фильтр»** в правом верхнем углу Портфеля и в выпадающем меню укажите проекты, в каких состояниях выводить (Рис. 34).

| 义                                                                | ПОРТФЕЛЬ ПРОЕКТОВ МАП                          |                 |           |        |                   |            |            | 69<br>$\bullet$          |       | 圭 |
|------------------------------------------------------------------|------------------------------------------------|-----------------|-----------|--------|-------------------|------------|------------|--------------------------|-------|---|
| 66                                                               | Иванова Елена                                  | $\checkmark$    |           |        |                   |            |            | $=$                      | 593   |   |
| $\overline{a}$                                                   | НАЗВАНИЕ ПОЗИЦИИ<br>No.                        | <b>КОМПАНИЯ</b> | СОСТОЯНИЕ | КОЛ-ВО | <b>B PASOTE C</b> | ЗАКРЫТЬ ДО | $\sqrt{n}$ | Фильтр ный               |       |   |
|                                                                  | В работе. Высокая активность                   |                 |           |        |                   |            |            | <b>Bce</b>               |       |   |
| ÷                                                                | Курьер<br>₿                                    | Experium        | Принят    | 15     | 18.02.2019        |            |            | Запрос                   | Елена |   |
| $\mathbf{R}^{\odot}$                                             | ₿<br>$\overline{2}$<br>Кассир                  | Experium        | Принят    | 6      | 29.10.2018        |            |            | В работе<br>Замороженные | Елена |   |
| $\mathbf{e}^{\mathbf{e}}$                                        | ₿<br>$\overline{\mathbf{3}}$<br>Маркетолог     | Experium        | Принят    | 5      | 29.10.2018        |            |            | Выполненные              | Елена |   |
|                                                                  |                                                |                 |           |        |                   |            |            | Аннулированные           |       |   |
| ₿                                                                | $\oplus$<br>Рабочий на склад<br>$\overline{4}$ | Experium        | Принят    | 20     | 29.08.2018        |            | 17         | Архив                    | Елена |   |
| $\qquad \qquad \qquad \qquad \qquad \qquad \qquad \qquad \qquad$ |                                                |                 |           |        |                   |            |            |                          |       |   |
|                                                                  |                                                |                 |           |        |                   |            |            |                          |       |   |
| 鱛                                                                |                                                |                 |           |        |                   |            |            |                          |       |   |
|                                                                  |                                                |                 |           |        |                   |            |            |                          |       |   |
|                                                                  |                                                |                 |           |        |                   |            |            |                          |       |   |
|                                                                  |                                                |                 |           |        |                   |            |            |                          |       |   |
|                                                                  |                                                |                 |           |        |                   |            |            |                          |       |   |

Рис. 34

#### **Для просмотра карточки проекта,**

нажмите слева от названия вакансии кнопку **«Проект»**. Карточка проекта откроется в правой части окна (Рис. 35).

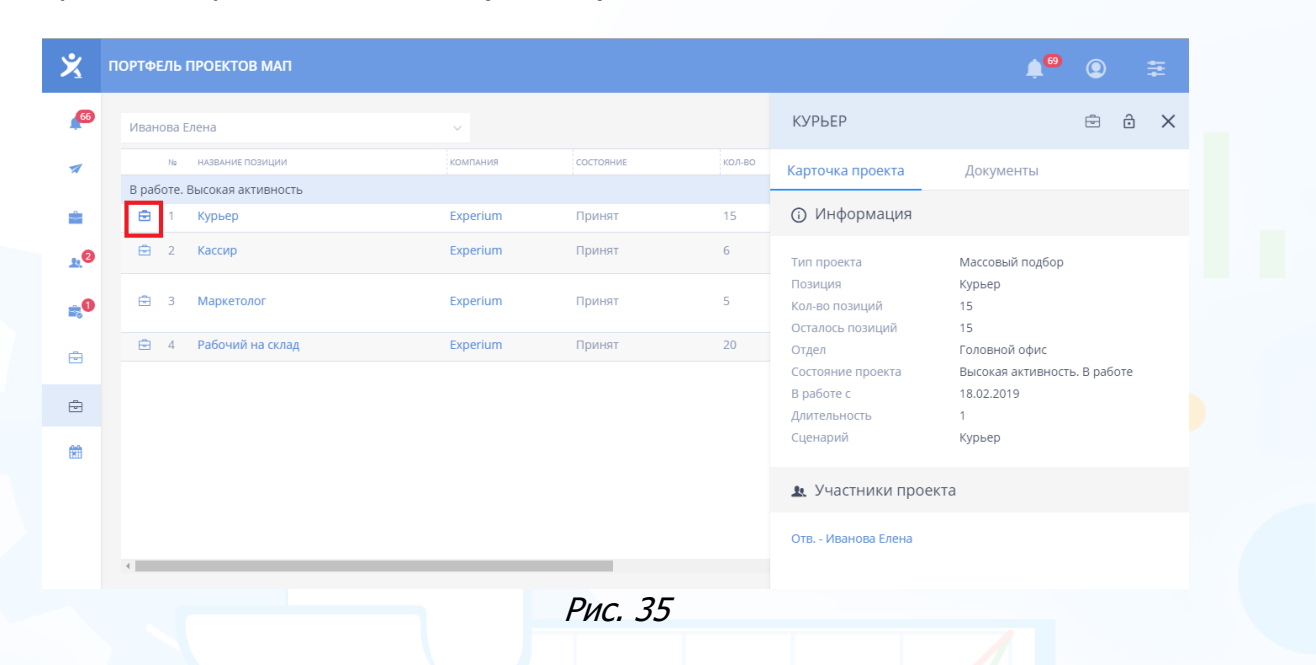

#### **Для просмотра сводки проекта,**

кликните левой кнопкой мыши по названию проекта. В рабочей области откроется сводка проекта (Рис. 36).

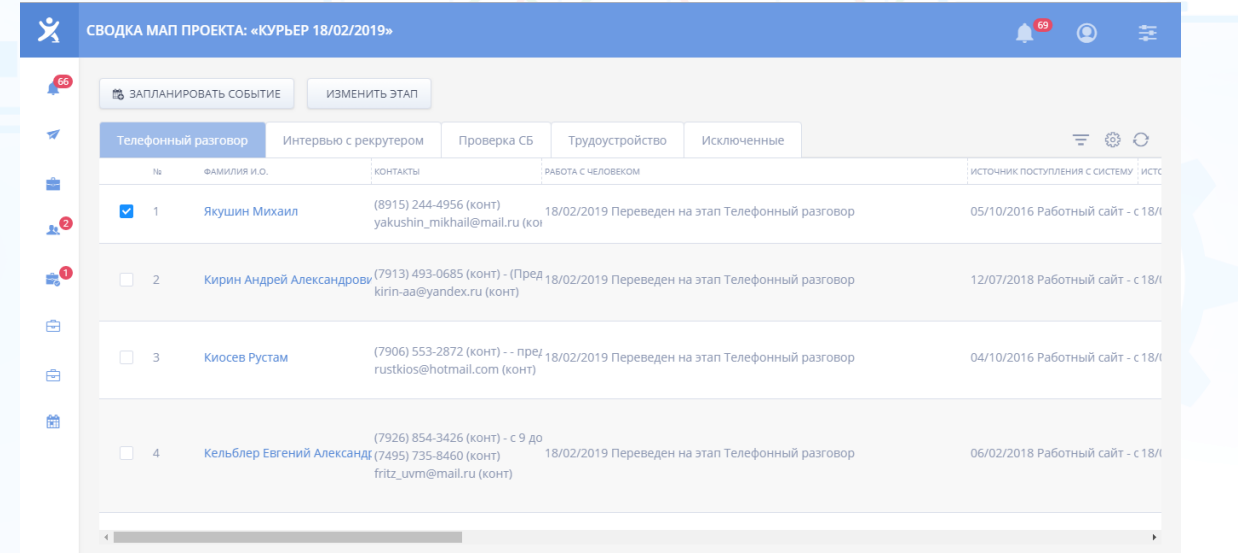

Рис. 36

#### **Для того чтобы запланировать событие с человеком**,

выделите в сводке проекта ФИО данного кандидата и в панели управления нажмите кнопку **«Запланировать событие»** (Рис. 37).

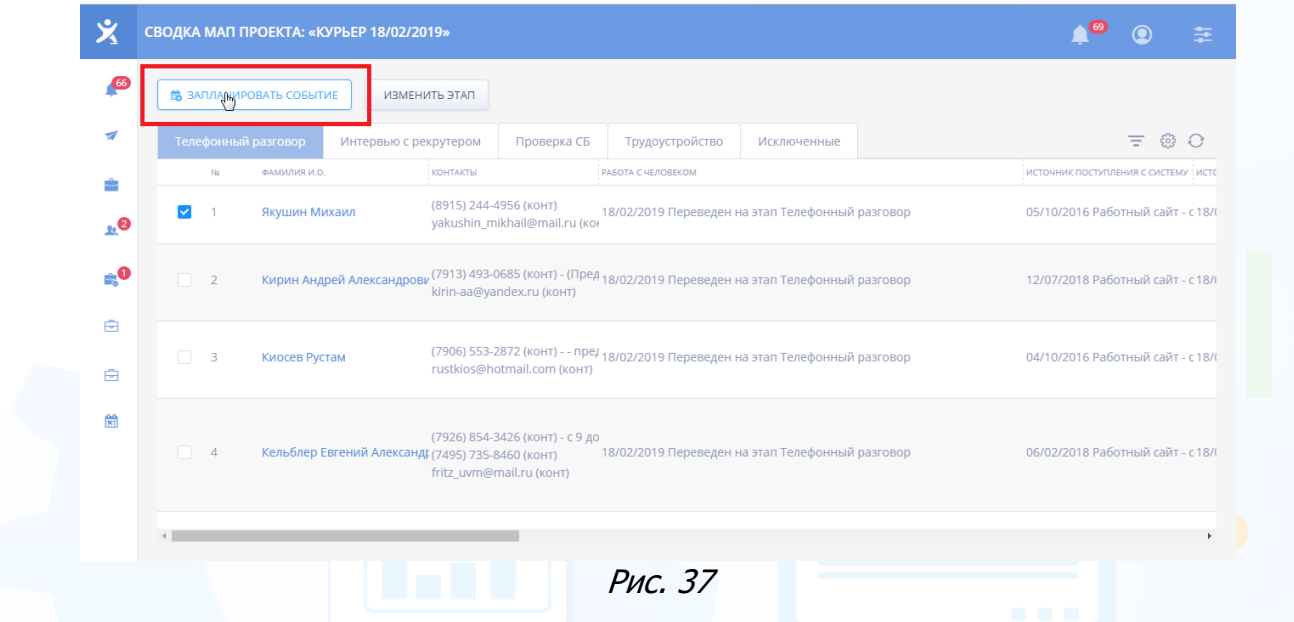

В открывшемся окне выберите тип события, укажите дату, время, при необходимости добавьте участников предстоящего события, комментарий и нажмите кнопку **«Сохранить»** (Рис. 38).

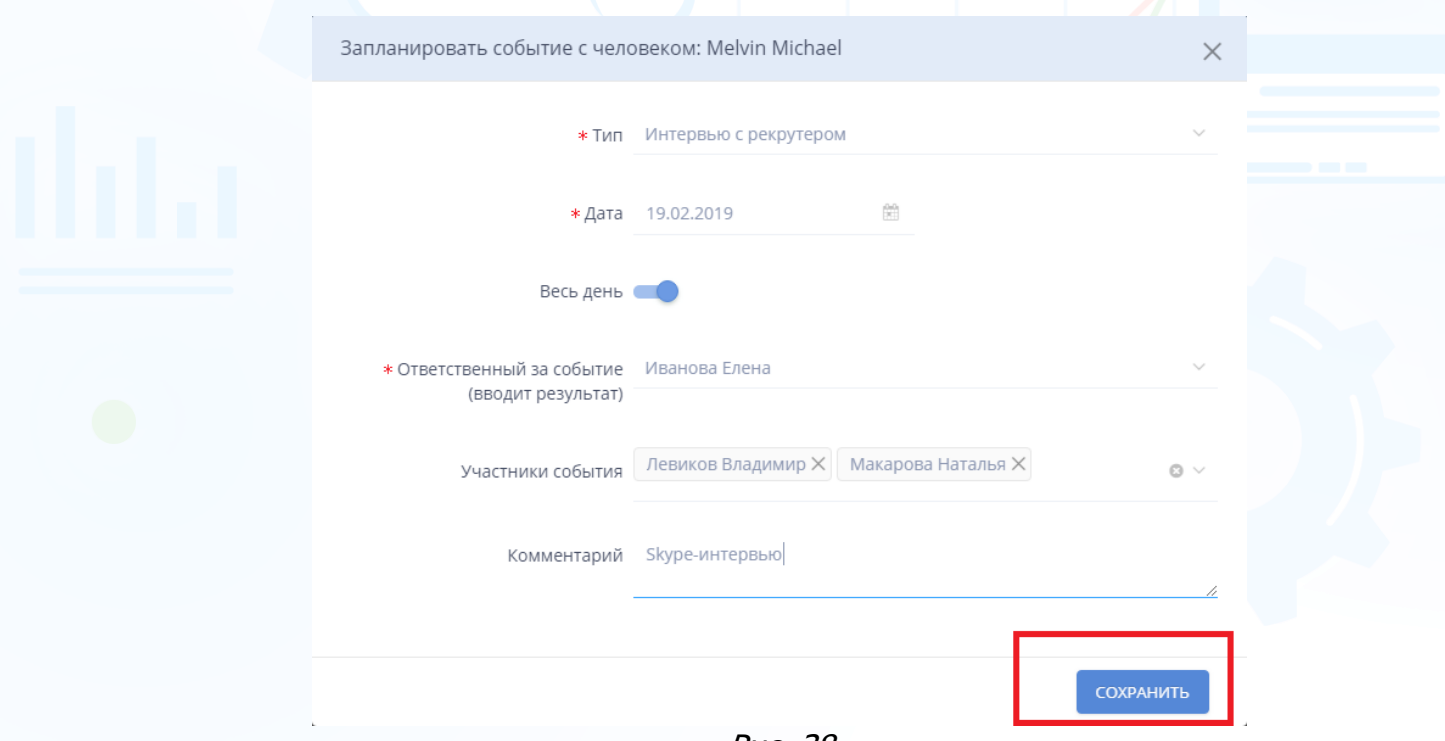

Рис. 38

#### **Для внесения результата события,**

кликните левой кнопкой мыши по названию события в колонке **«Работа с человеком»**. В открывшемся окне с описанием события нажмите кнопку **«Внести результат»** (Рис. 39).

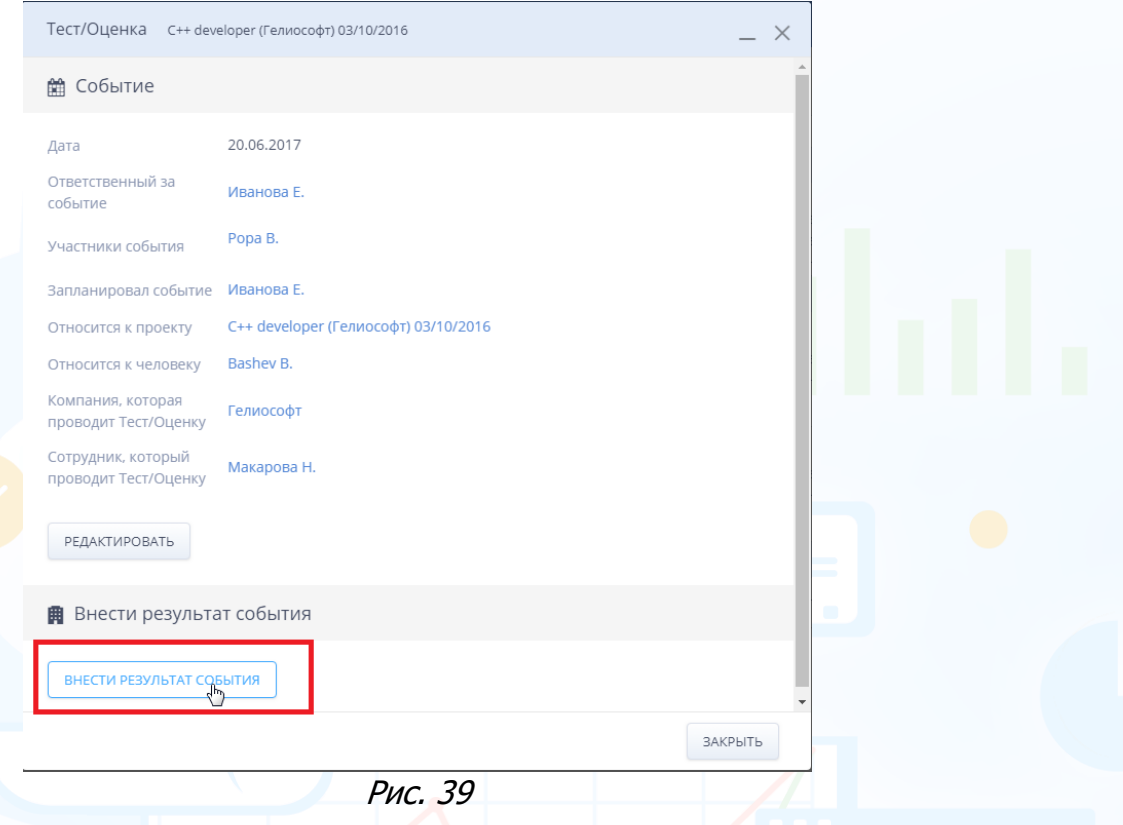

Далее в открывшемся окне внесите результат события – состоялось/не состоялось событие. Если нет, укажите причину, почему событие не состоялось. Если да, внесите краткий результат события или выберите другой способ: **«Заполнить форму»**, **«Свободная форма»**, **«Файл»** (Рис. 40).

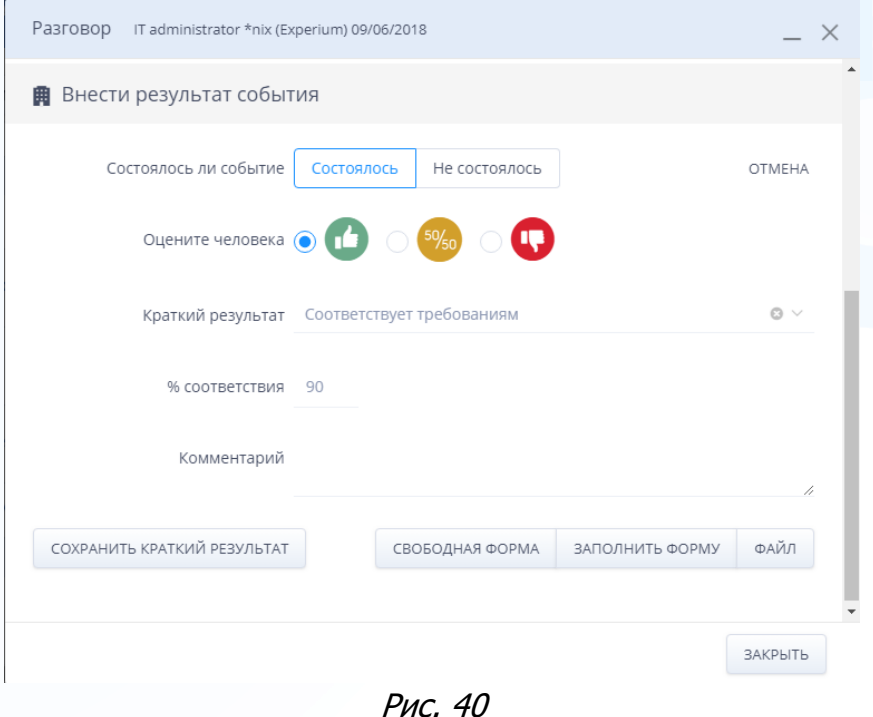

#### **Для того чтобы перевести человека на другой этап в сводке проекта или исключить его из проекта**,

выделите ФИО данного человека и на панели управления нажмите кнопку **«Изменить этап»** (Рис. 41).

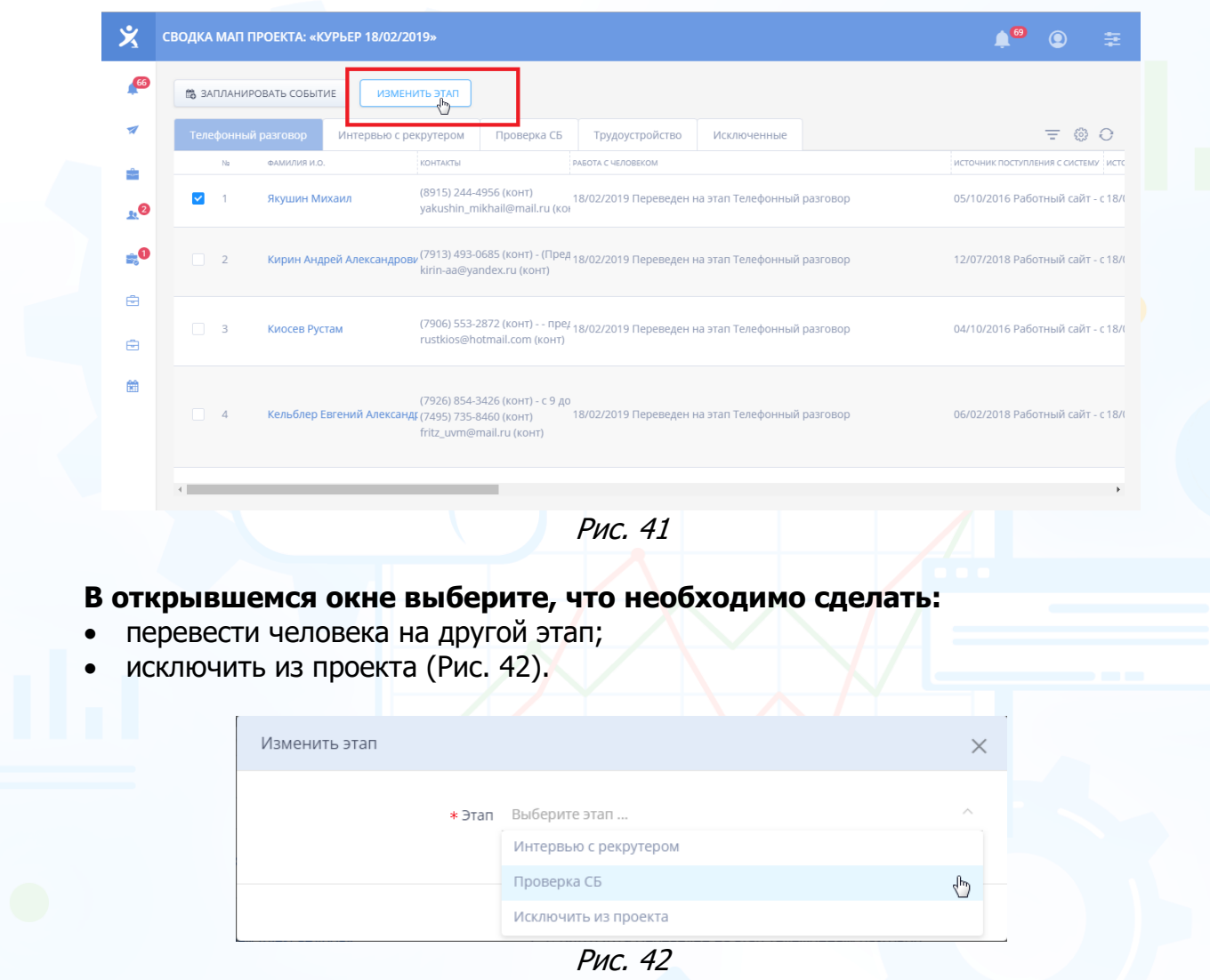

При исключении человека из проекта обязательно внесите комментарий с причиной исключения (Рис. 43).

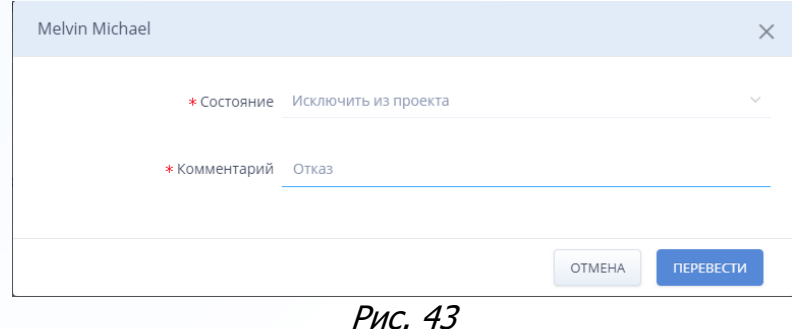

### *Календарь*

**Для просмотра календаря событий и поставленных задач**

в левой боковой панели нажмите кнопку **«Календарь»** (Рис. 44).

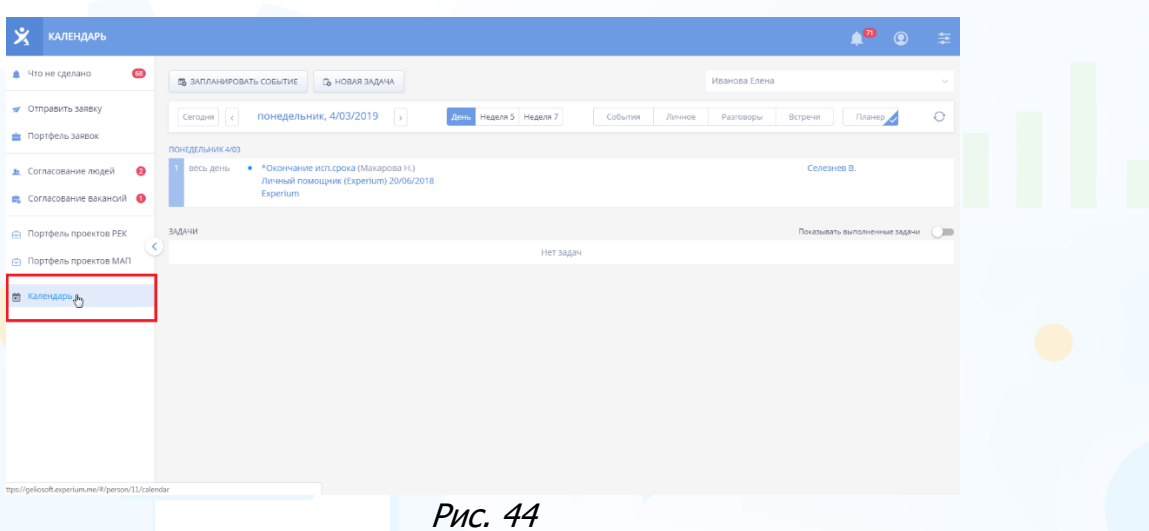

**Для того чтобы запланировать личное событие из календаря**, нажмите кнопку **«Запланировать событие»** вверху окна (Рис. 45).

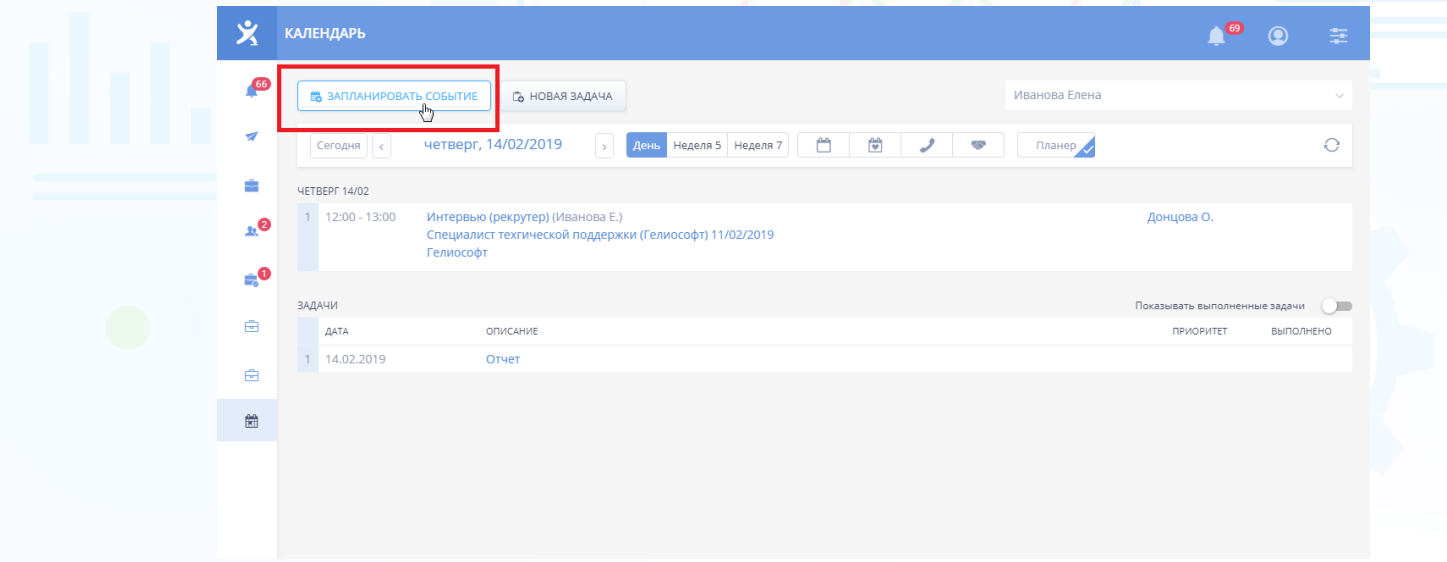

Рис. 45

#### **Для того чтобы добавить новую задачу**,

нажмите кнопку **«Новая задача»** вверху окна (Рис. 46).

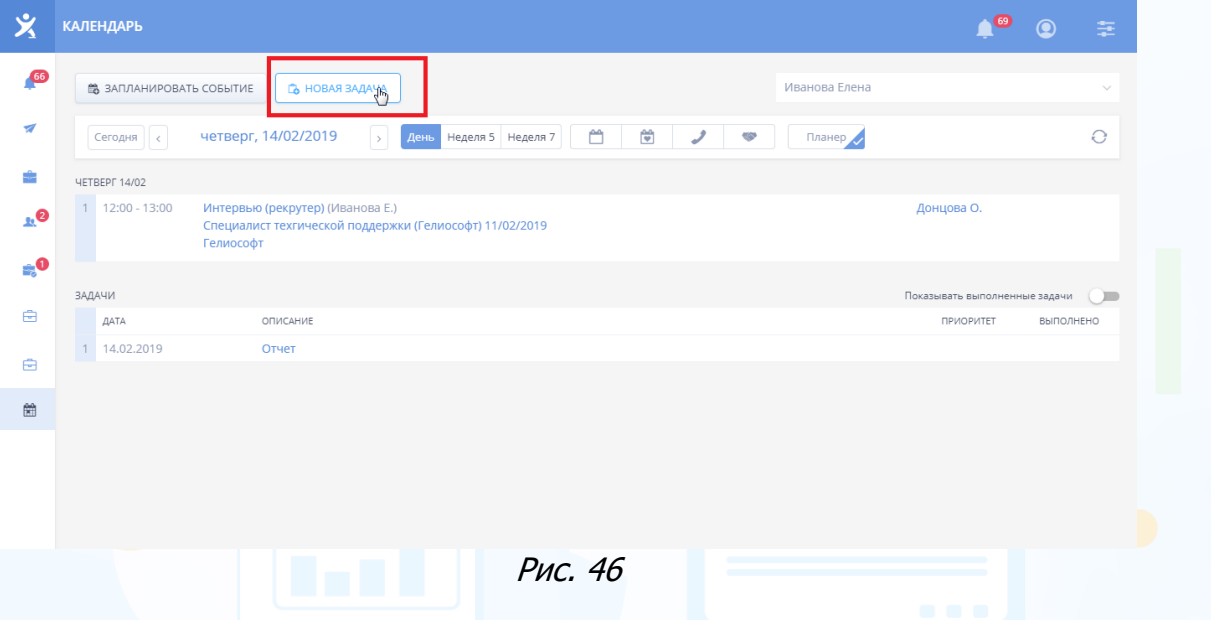

События, запланированные через Web-интерфейс, отобразятся в программе Experium в Календаре во вкладке **«Коммуникатор»**, а также в корпоративной почтовой программе.